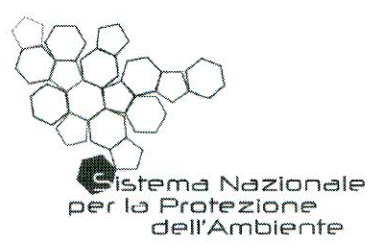

## **DOC N. 61/CF**

## **ILCONSIGLIO FEDERALE**

- **VISTO** che, ai sensi dell'art.15 del DM 123/2010, è istituito il Consiglio Federale, presieduto dal Presidente dell'ISPRA e composto dal Direttore Generale dell'ISPRA e dai Legali Rappresentanti delle ARPA/APPA con il fine di promuovere lo sviluppo coordinato del Sistema Nazionale per la Protezione dell'Ambiente, nonché per garantire convergenza nelle strategie operative e omogeneità nelle modalità di esercizio dei compiti istituzionali delle Agenzie e di ISPRA stesso:
- che, ai fini di cui sopra, formula e attua programmi pluriennali **CONSIDERATO** delle proprie attività, articolati in piani annuali, adotta atti di indirizzo e raccomandazioni, sollecita e propone soluzioni alle criticità per un migliore funzionamento del Sistema;
- che, ai sensi del proprio Regolamento di funzionamento, il **CONSIDERATO** Consiglio Federale approva i prodotti del Sistema mediante delibere e raccomandazioni;
- che, all'interno del Sistema Nazionale per la Protezione **CONSIDERATO** dell'Ambiente, è emersa la necessità di adottare regole condivise per conseguire obiettivi di razionalizzazione, armonizzazione ed efficacia delle attività di diffusione delle informazioni ambientali:
- l'approvazione da parte del Consiglio Federale nella seduta del **VISTA** 20/12/2012 del GdL "Pollini" e relativo POD finalizzato alla redazione di Linee Guida volte a formalizzare finalità, procedure e organizzazione della rete del SNPA denominata "POLLnet" curandone in modo esaustivo tutti gli aspetti tecnici e gestionali;
- l'accettazione da parte del Comitato Tecnico Permanente nella **VISTA** riunione del 26/11/2014 del documento "Linee guida POLLnet" quale prodotto del PT 2010-12 elaborato dal su richiamato GdL "Pollini";
- **RITENUTO** di adottare il documento proposto dal predetto Gruppo di lavoro e approvato dal Comitato Tecnico Permanente nella seduta del  $6/02/2015$ :

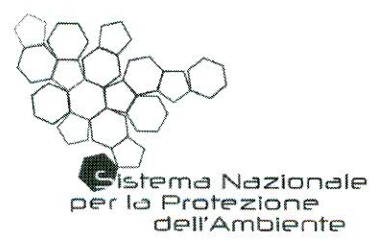

**VISTA** la proposta di ratifica della rete dei referenti "Pollini" in rete permanente del SNPA approvata dal Comitato Tecnico Permanente nella riunione del 06/02/2015;

**VISTA** la nota informativa di accompagnamento, allegata alla presente delibera di cui fa parte integrante,

dell'art. 7 "Direttive per l'armonizzazione delle attività operative" del **TENUT CONTO** proprio Regolamento che prevede, tra l'altro, il recepimento delle delibere da parte di ciascun componente del Sistema

#### **DELIBERA**

- 1. di approvare il documento "Linee Guida POLLnet" quale documento regolatore tecnico e organizzativo della rete italiana di monitoraggio aerobiologico del SNPA denominata "POLLnet", che è parte integrante della presente delibera.
- 2. di ratificare la Rete dei Referenti "Pollini" quale rete permanente del SNPA.

La presente delibera con i relativi allegati:

- a) è pubblicata sul sito internet di ISPRA e di ciascuna Agenzia;
- b) è trasmessa al Ministero dell'Ambiente e della Tutela del Territorio e del Mare a cura di ISPRA, e alle Regioni e Province di riferimento a cura delle ARPA/APPA, ai sensi dell'art. 10 del proprio regolamento di funzionamento.

Roma, 3/11/15

Il Presidente Prof. Bernardo De Bernardinis alloute

## **"LINEE GUIDA POLLNET"**

## **NOTA INFORMATIVA PER IL CONSIGLIO FEDERALE**

Con i fondi messi a disposizione dalla legge 23 marzo 2001 n. 93 recante "Disposizioni in campo ambientale", APAT ha finanziato la realizzazione di una rete nazionale di monitoraggio di pollini e spore fungine d'interesse allergenico agronomico e ambientale denominata POLLnet.

La realizzazione della rete ha portato a compimento un articolato progetto, ispirato alle migliori esperienze nazionali e internazionali, frutto di un lungo lavoro preliminare di esperti delle Agenzie Ambientali.

POLLnet nasce unendo le reti regionali e provinciali delle ARPA/APPA che diventano così anche parti di una grande rete nazionale.

La validità del progetto, la sua coerenza con i fini istituzionali delle Agenzie Ambientali e la rilevanza del monitoraggio aerobiologico all'interno dell'attività complessiva del monitoraggio ambientale, hanno portato POLLnet a divenire nel tempo, anche in assenza di una normativa specifica, una delle esperienze più avanzate di rete integrata del SNPA.

Per perseguire adeguatamente le finalità della rete, alla luce dell'esperienza maturata nei numerosi anni trascorsi dalla sua prima realizzazione, un apposito gruppo di lavoro interagenziale attraverso uno specifico POD, ha realizzato un documento denominato "**Linee guida POLLnet"** che formalizza finalità, procedure e organizzazione della rete curandone fin nel dettaglio gli aspetti tecnici e gestionali.

Il documento, condiviso da tutti i componenti della Rete dei Referenti "Pollini", è stato approvato in doppia lettura dal Comitato Tecnico Permanente nelle riunioni del 26/11/2014 e 06/02/2015.

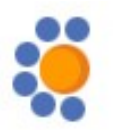

# **Linee guida per il monitoraggio aerobiologico**

**Indice**

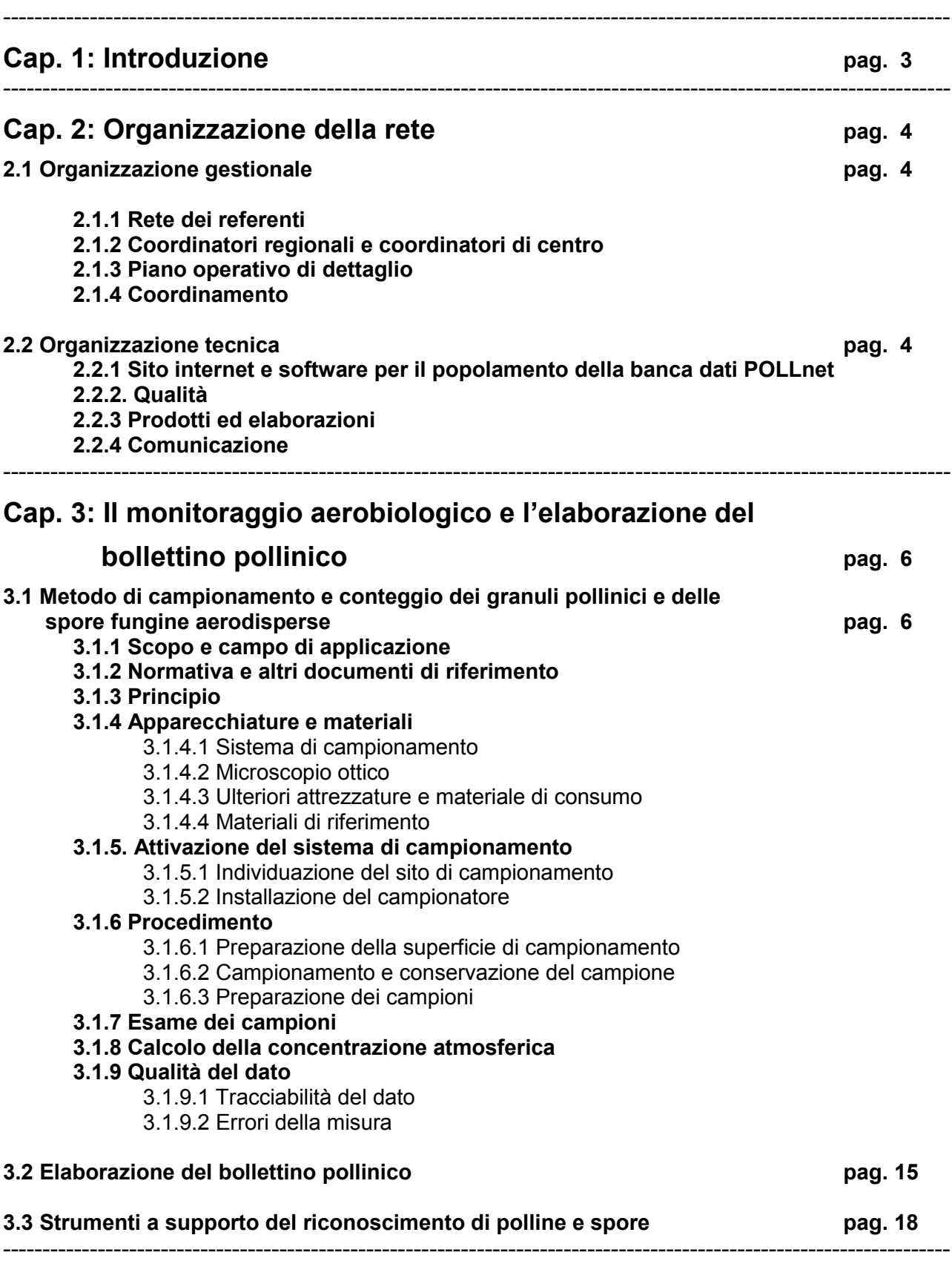

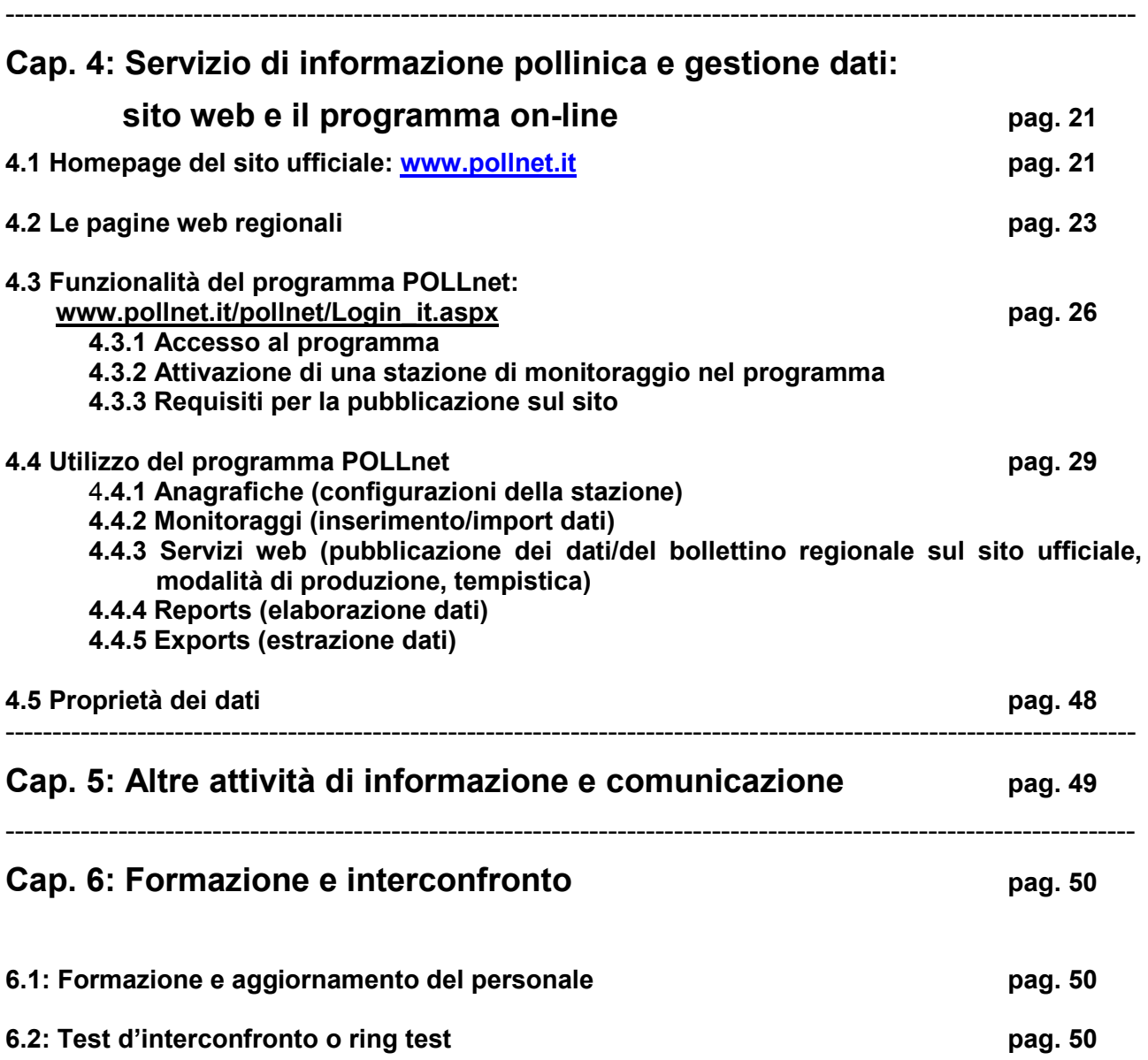

## **Cap.1: Introduzione**

POLLnet è la rete di monitoraggio aerobiologico del Sistema delle Agenzie Ambientali (http://www.isprambiente.gov.it/it/ispra/sistema-delle-agenzie).

Essa nasce dall'integrazione a livello nazionale, delle reti provinciali e regionali e costituisce l'insieme coordinato delle competenze, delle professionalità e delle risorse strumentali e laboratoristiche che il Sistema delle Agenzie Ambientali dedica all'aerobiologia.

Il principio ispiratore su cui si fonda è l'integrazione, su un'unica piattaforma, delle molteplici finalità, riguardanti le più diverse discipline, del monitoraggio aerobiologico.

I principali obiettivi di POLLnet sono:

- in campo sanitario, produrre informazioni di estrema utilità nella diagnostica, nella prevenzione e nella cura di patologie allergiche;
- in campo ambientale, integrare il monitoraggio della qualità dell'aria, la programmazione del verde pubblico, la valutazione della biodiversità di specie vegetali, il rilevamento di fenomeni legati ai cambiamenti climatici;
- nel campo della comunicazione, fornire settimanalmente, attraverso i principali mezzi di informazione (internet, televisione, carta stampata, ecc. …) la situazione rilevata e previsionale sulla diffusione, in aria, di pollini e spore fungine, a scala nazionale e locale.

POLLnet inoltre si prefigge di:

- promuovere il monitoraggio aerobiologico a livello regionale e nazionale;
- fornire un servizio di qualità tenendo conto delle specifiche necessità delle diverse utenze interessate ai vari aspetti del monitoraggio;
- promuovere studi e approfondimenti in aerobiologia e temi collegati anche in collaborazione con enti e organizzazioni nazionali e/o internazionali quali istituti di ricerca, università, ecc.;
- operare per giungere all'emanazione di specifiche normative che prescrivano l'adozione del monitoraggio aerobiologico e ne regolino gli aspetti tecnici.

Il perseguimento degli obiettivi elencati comporta la massima collaborazione e sinergia tra gli Enti componenti la Rete, la condivisione dei dati e delle informazioni prodotti, l'assunzione di standard derivati dalle migliori pratiche adottate a livello locale, nazionale e/o internazionale.

Le presenti "*Linee guida per il monitoraggio aerobiologico*", costituiscono il documento operativo attraverso il quale la rete si dà un'organizzazione e definisce procedure tecniche coerenti con i principi e gli obiettivi indicati, al fine di garantire qualità, affidabilità e omogeneità dei dati forniti da tutti i Centri di monitoraggio che ad essa afferiscono.

## **Cap. 2: Organizzazione della rete**

## **2.1 Organizzazione gestionale**

## **2.1.1 Rete dei referenti**

Le Agenzie regionali/provinciali e di ISPRA nominano, o delegano, i propri rappresentanti nella Rete.

La Rete dei Referenti sovrintende a tutte le attività di POLLnet, per le quali esprime parere vincolante; la rete dei referenti si riunisce almeno una volta all'anno.

In particolare, la Rete dei Referenti individua le tematiche da approfondire, propone le azioni da sviluppare per promuovere le attività della rete POLLnet ed elabora piani di lavoro di dettaglio (POD) da sottoporre, per l'approvazione, al Comitato Tecnico Permanente (CTP) del Sistema Agenziale.

## **2.1.2 Coordinatori regionali e coordinatori di centro**

Le Agenzie regionali/provinciali nominano i Coordinatori Regionali/Provinciali e i Coordinatori di Centro.

Il Coordinatore Regionale/Provinciale coordina la funzionalità della rete POLLnet a livello regionale/provinciale ed accede al software di gestione del sito web POLLnet: in particolare, cura l'aggiornamento settimanale del bollettino pollinico e delle informazioni pubblicate sulle stazioni di monitoraggio di competenza.

Il Coordinatore di Centro è il referente del sito di monitoraggio che risponde del funzionamento della stazione e del conferimento dei dati per il popolamento della banca dati della rete POLLnet.

## **2.1.3 Piano operativo di dettaglio**

Il piano operativo di dettaglio (POD) è un documento programmatico elaborato da gruppi di lavoro interni alla Rete dei Referenti - individuati per le specifiche iniziative - che definisce periodicamente le attività di sviluppo della rete POLLnet.

La Rete dei Referenti trasmette i POD al Comitato Tecnico Permanente (CTP) per la successiva approvazione.

## **2.1.4 Coordinamento**

ISPRA coordina la Rete dei Referenti, si relaziona con i Ministeri interessati e le altre Amministrazioni centrali dello Stato e rappresenta POLLnet a livello nazionale ed internazionale. APPA Bolzano garantisce il funzionamento della rete POLLnet, con il coordinamento delle attività operative e tecniche, gestisce il sito web e la banca dati.

## **2.2 Organizzazione tecnica**

## **2.2.1 Sito internet e software per il popolamento della banca dati POLLnet**

La rete POLLnet si avvale di un portale specificatamente sviluppato, gestito da APPA Bolzano sia per l'acquisizione dei dati dai singoli Centri di monitoraggio delle ARPA/APPA, sia per la pubblicazione dei bollettini aerobiologici settimanali.

ISPRA e le ARPA/APPA, aderenti alla rete POLLnet, collaborano per l'aggiornamento dei contenuti.

## **2.2.2 Qualità**

ISPRA e le ARPA/APPA, aderenti alla rete POLLnet, provvedono all'aggiornamento delle *"Linee guida per il monitoraggio aerobiologico"* e allo sviluppo delle procedure di qualità.

## **2.2.3 Prodotti ed elaborazioni**

La rete POLLnet elabora specifici bollettini settimanali "*Pollini e spore fungine"*, i calendari decadali di pollini e spore fungine - elaborati da serie storiche ed aggiornati annualmente, e gli indici pollinici annuali. Gli indici pollinici, elaborati dalle ARPA/APPA vengono trasmessi ad ISPRA per l'elaborazione di tabelle di sintesi a scala nazionale, da pubblicare in documenti descrittivi lo stato dell'ambiente, quali l'"Annuario dei Dati Ambientali" e il "Rapporto sulla Qualità dell'Ambiente Urbano".

## **2.2.4 Comunicazione**

La Rete POLLnet diffonde i dati, i prodotti e le elaborazioni delle ARPA/APPA ad essa afferenti attraverso il portale [http://www.POLLnet.it,](http://www.pollnet.it/) i "*social network*" ed i "*media*".

## **CAP. 3: Il monitoraggio aerobiologico e l'elaborazione del bollettino pollinico**

## **3.1 Metodo di campionamento e conteggio dei granuli pollinici e delle spore fungine aerodisperse**

## **3.1.1 Scopo e campo di applicazione**

La presente procedura espone il metodo ("metodo di prova") per la misurazione della concentrazione dei granuli pollinici e delle spore fungine dispersi in atmosfera.. Questa procedura si applica a indagini in atmosfera libera, a concentrazioni minori di 10<sup>4</sup> particelle per metro cubo d'aria.

## **3.1.2 Normativa e altri documenti di riferimento**

- UNI 11108:2004, Metodo di Campionamento e Conteggio dei Granuli Pollinici e delle Spore Fungine Aerodisperse;
- P. Comtois *et al.* Pollen Count Statistic and its Relevance to Precision Aerobiologia 15:019-28, 1999;
- Galan *et al.* Pollen monitoring: minimum requirements reproducibility of analysis Aerobiologia DOI 10.1007/s 10453-014-9335-511 March 2014.

## **3.1.3 Principio**

L'aria da analizzare viene prelevata da una pompa aspirante e, attraverso una fenditura, viene diretta su una superficie di campionamento, opportunamente trattata, sulla quale le particelle sospese contenute nel volume d'aria si depositano per impatto. La superficie di campionamento viene successivamente esaminata al microscopio ottico per l'identificazione e il conteggio delle particelle catturate.

## **3.1.4 Apparecchiature e materiali**

## 3.1.4.1 Sistema di campionamento

Il sistema di campionamento utilizzato è il campionatore volumetrico di tipo Hirst, raccomandato nel 1972 dall'International Biological Program (Fig. 1a e 1b). Il sistema è composto da:

- pompa aspirante
- fenditura di aspirazione
- banderuola
- superficie di campionamento
- dispositivo di avanzamento della superficie
- nastro di campionamento

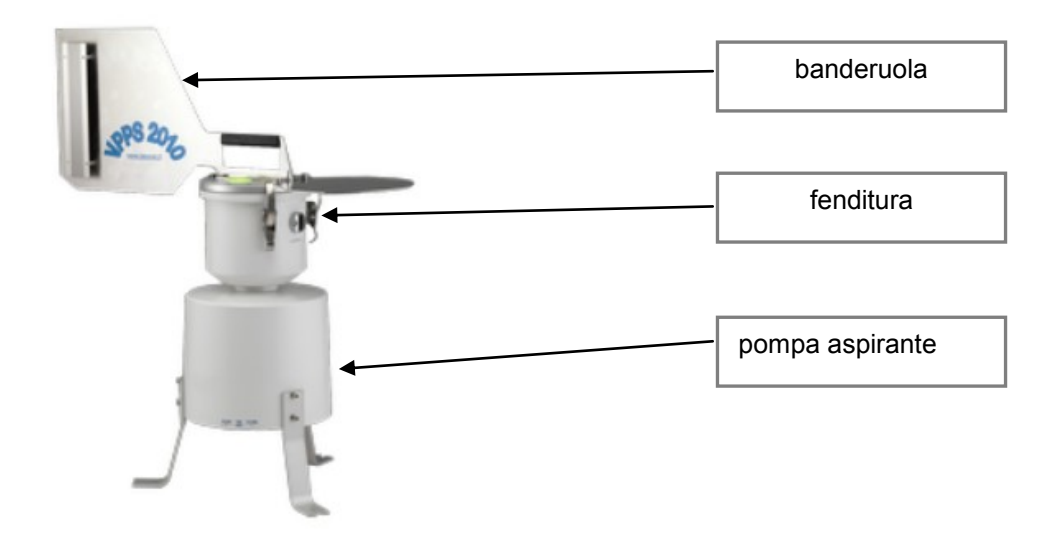

*Fig.1a. Esempio di un campionatore pollinico volumetrico tipo Hirst (Lanzoni)*

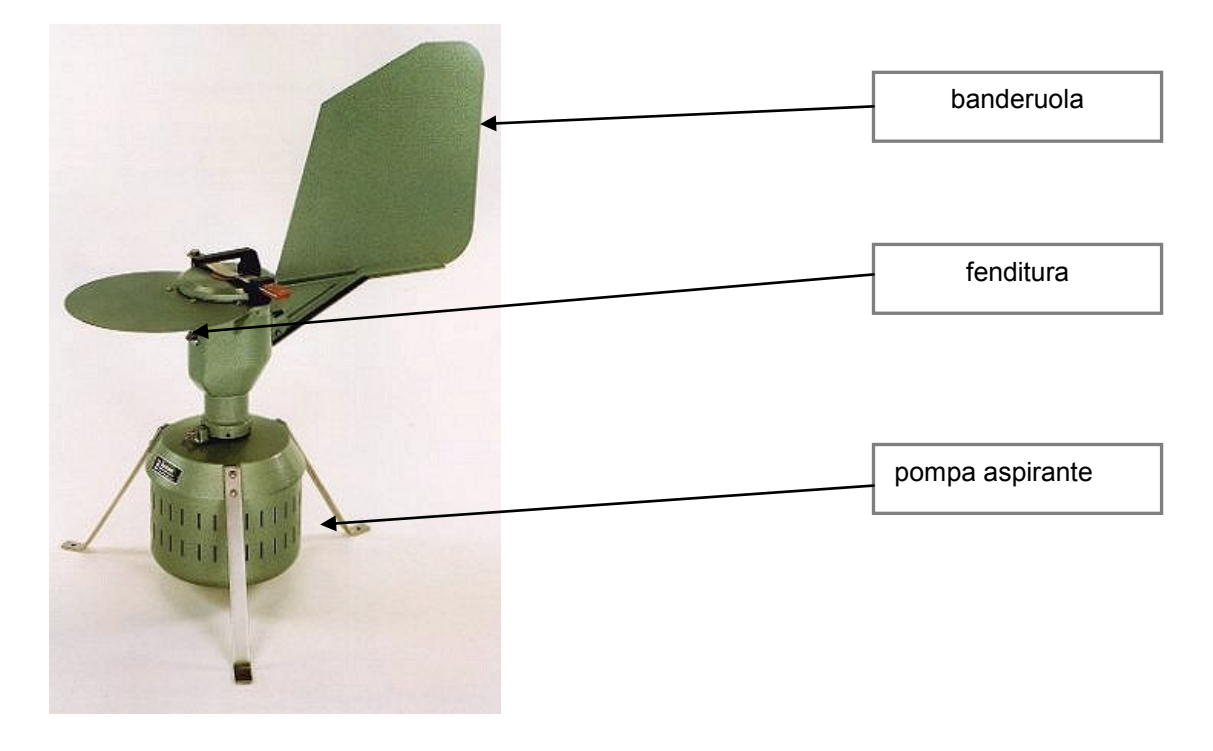

*Fig.1b. Esempio di un campionatore pollinico volumetrico tipo Hirst Campionatore (Burkard)*

- La pompa aspirante deve garantire il flusso costante di aria di 10±1 litri*/*minuto, E' necessario mantenere il controllo della portata predisponendo un piano di controllo almeno settimanale.

- La fenditura di aspirazione si trova nella parte anteriore del corpo del campionatore e ha dimensioni di 14 mm (± 1mm) di larghezza per 2 mm (± 0,2 mm) di altezza. La lunghezza del condotto di aspirazione non deve essere maggiore di 15 mm. L'efficienza e la pulizia della fenditura deve essere controllata ad ogni sostituzione della superficie di campionamento; a tale scopo un nastro di tessuto imbevuto di alcool deve essere fatto passare periodicamente attraverso la fenditura per l'asportazione dell'eventuale deposito di polvere e corpi estranei.

- La superficie di campionamento (Fig. 2) è costituita da un nastro trasparente della lunghezza adeguata allo strumento utilizzato tale da garantire la preparazione di 7 vetrini per lettura microscopica ciascuno contenente 48 ± 0,48 mm di nastro.

Si precisa che la distanza tra la superficie d'impatto delle particelle e il bordo esterno della fenditura deve essere di 0.7 ± 0,05 mm e deve risultare costante durante tutto il periodo di campionamento.

Il controllo viene effettuato periodicamente mediante apposita lamella anodizzata con tacca di riferimento fornita dal produttore,. nella seguente modalità: inserire la lamella nella fenditura di aspirazione fino a toccare il tamburo con il nastro montato. La mezzeria della tacca di riferimento deve coincidere con il bordo esterno della fenditura. Se si verifica questa condizione si avrà una buona indicazione che la geometria interna non è cambiata nel tempo. Il controllo periodico e l'esito vengono registrati su apposito modulo .

- Il dispositivo di avanzamento (Fig. 2) della superficie deve garantire una velocità costante di 2 mm/h ± 0,02 mm. Si può controllare la precisione del sistema ad orologeria introducendo nella fenditura a fine corsa settimanale uno spillo o uno spessore con la parte terminale imbevuta di inchiostro onde lasciare nel nastro la traccia di fine corsa, e poter calcolare, in base alla posizione attesa, l'eventuale ritardo.

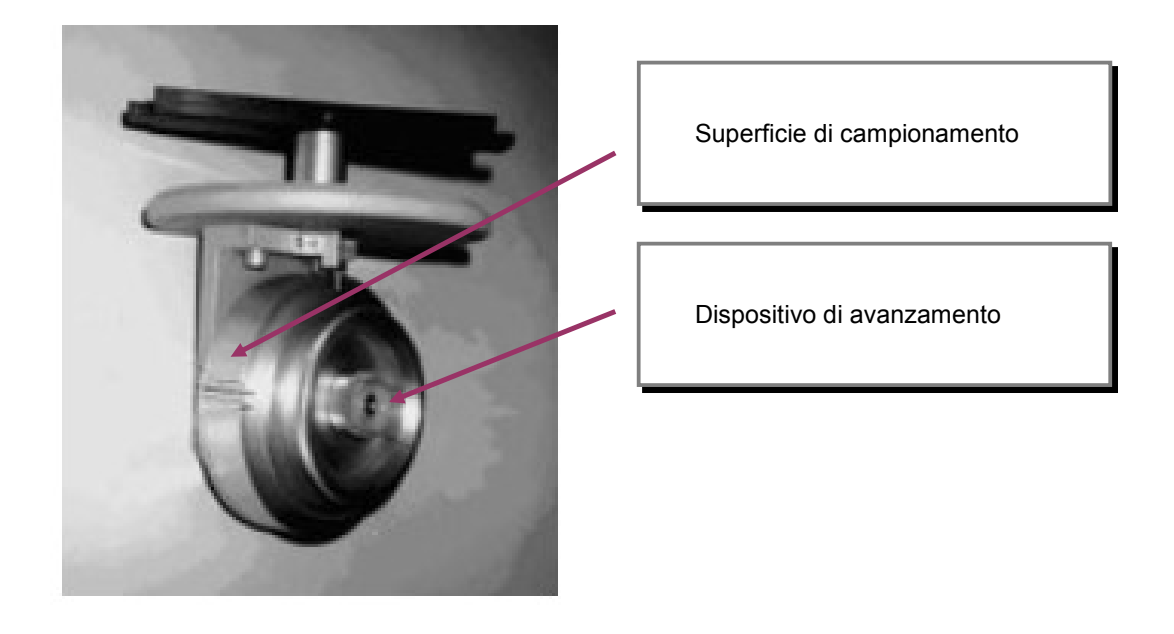

*Fig. 2. Dispositivo di avanzamento della superficie con nastro di campionamento*

- Il nastro di campionamento è costituito da una banda trasparente di materiale plastico poliestere (tipo Melinex) resistente all'acqua, spessore 0,1 mm, pretrattato con sostanza adesiva (olio di silicone) oppure da trattare con sostanza adesiva, come descritto al par. 3.1.6.1., la cui funzione è di trattenere le particelle impattanti evitandone la perdita per rimbalzo o il trascinamento da parte del flusso d'aria.

## 3.1.4.2 Microscopio ottico

Il microscopio ottico a campo chiaro deve essere equipaggiato con le seguenti caratteristiche ottiche:

- obiettivo 20x/25x, 40x, e tavolo traslatore;
	- sistema ottico tale da garantire una buona risoluzione delle strutture della parete del polline.
- possibilità di regolare il condensatore

E' preferibile la predisposizione per l'acquisizione di immagini digitali dei pollini campionati.

A complemento del microscopio ottico, il laboratorio deve essere dotato di vetrino micrometrico per la misurazione del diametro del campo microscopico (Fig. 3).

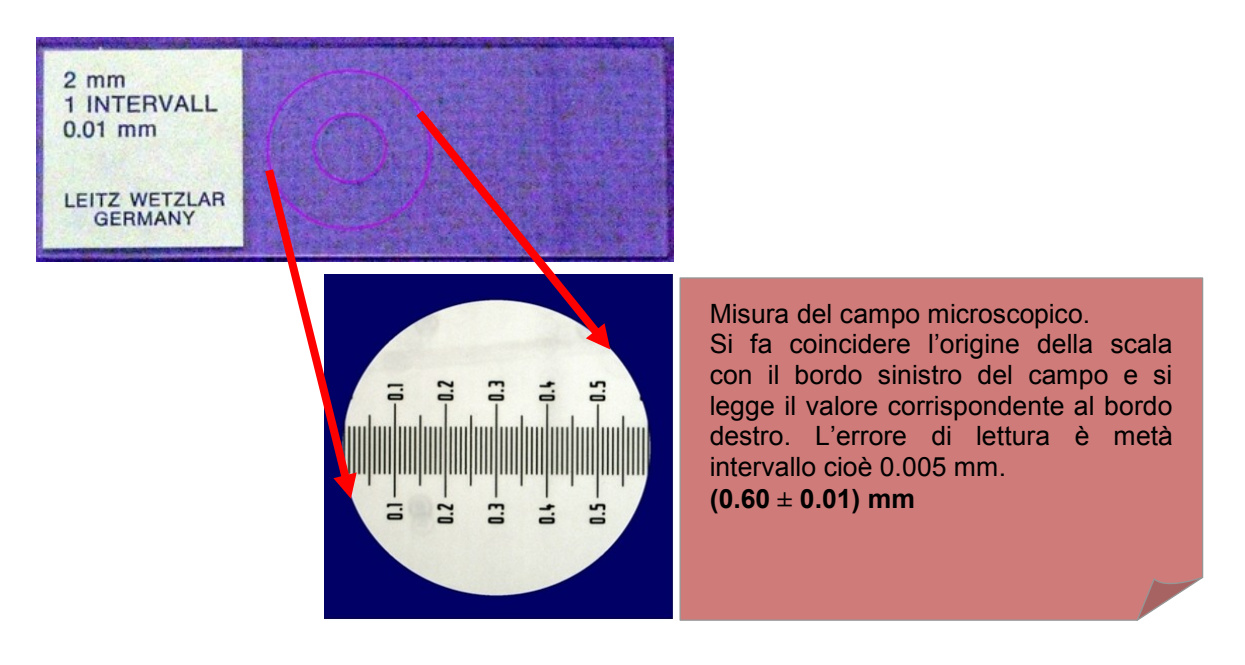

## *Fig. 3. Vetrino micrometrico*

## 3.1.4.3 Ulteriori attrezzature e materiali di consumo

Risultano necessarie per l'operatore anche altre attrezzature, quali flussimetro a bolla, pinzette, bisturi, vetrini da microscopio, vetrini coprioggetti e portaoggetti micrometro, etichette, piastra riscaldante, pennello, nastro biadesivo, striscia di tessuto, termometro, pipetta Pasteur, soluzione al 3% di fluido di silicone, gelatina glicerinata o gelatina glicerinata con fucsina a concentrazione standardizzata (10 gr di gelatina + 60 ml di acqua + 55 ml di glicerina + 2 gr circa di fenolo + alcune gocce di fucsina basica in soluzione acquosa satura)*.*

#### 3.1.4.4 Materiali di riferimento

Per il riconoscimento dei pollini e spore è utile dotarsi di una palinoteca certificata, e vetrini monospecie allestiti nel proprio laboratorio una volta individuata la specie/genere vegetale di appartenenza dei pollini/spore raccolti, identificati con etichetta..

## **3.1.5 Attivazione del sistema di campionamento**

## 3.1.5.1 Individuazione del sito di campionamento

Affinchè il servizio di informazione fornito sia efficace per un determinato territorio, nella scelta della posizione di una nuova stazione di campionamento si deve tenere conto delle caratteristiche vegetazionali, climatiche ed orografiche, prediligendo le aree urbanizzate, maggiore densità di popolazione.

### 3.1.5.2 Installazione del campionatore

Per una corretta istallazione del sistema di campionamento, il corpo del campionatore volumetrico deve:

- essere collocato ad una altezza dal suolo compresa fra 15 m e 20 m, salvo particolari situazioni ambientali;
- essere saldamente ancorato al suolo o su eventuale soppalco, in modo che lo strumento si trovi ad almeno 1 metro dal pavimento;
- essere collocato in una posizione centrale rispetto a terrazzi o tetti, lontano da muretti o barriere che impediscano la libera circolazione di aria;

avere la fenditura di aspirazione al di sopra della linea del parapetto di terrazzi in modo che la raccolta sia influenzata minimamente da barriere circostanti;

## **3.1.6 Procedimento**

## 3.1.6.1 Preparazione della superficie di campionamento

Il campionatore è dotato di un tamburo rotante alla cui superficie è presente una scanalatura delle dimensioni in larghezza e lunghezza del nastro di campionamento, ed una riga trasversale che indica il punto di inizio. Presso tale riga si incolla il nastro di campionamento con un pezzetto di nastro biadesivo. Questo deve essere ben disteso e aderire perfettamente alla superficie del tamburo per evitare variazioni di flusso dell'aria in entrata dalla fenditura causate dalla variazione della distanza fra il nastro e la fenditura stessa. Periodicamente è bene pulire con un panno umido di alcool la superficie del tamburo prima di applicare il nastro. Una volta ancorato alla superficie del tamburo, il nastro trasparente deve essere reso adesivo: al fine di disimpegnare il laboratorio dalle procedure di sicurezza e garantire l'uniformità della superficie adesiva, viene consigliato l'acquisto del nastro pronto all'uso. Altrimenti, sul nastro deve essere apposto un sottile film di fluido al silicone..Un'alternativa resta la preparazione in laboratorio del nastro di campionamento. In questo caso la soluzione va distesa uniformemente con un pennello abbondantemente intriso, passando sul nastro una sola volta, lentamente ma con decisione. La rapida evaporazione del solvente rende omogenea la distribuzione del fluido anche in eccesso di soluzione. La scarsa quantità di soluzione applicata può compromettere il risultato di campionamento. E' obbligatorio effettuare questa operazione sotto cappa aspirante, possibilmente dotati di camice pulito per evitare possibili contaminazione dei vetrini in allestimento e prendere visione della scheda di sicurezza del prodotto prima dell'utilizzo. Le operazioni di preparazione del nastro e dei vetrini sono da effettuare sotto cappa, in quanto eventuali vapori possono essere pericolosi per la salute.

Il pennello deve essere morbido, piatto, di 15 mm di larghezza, per pittura (tipo pelo di martora).

L'impiego di pennelli di maggiori dimensioni o con setole dure (es. comuni pennelli da verniciatura) producono strati di spessore non omogeneo. I nastri di campionamento così preparati rimangono adesivi per lunghi periodi e debbono essere conservati al riparo della polvere fino al momento dell'impiego.

## 3.1.6.2 Campionamento

Il tamburo con il nastro siliconato adeso deve essere inserito nell'apposito vano del campionatore. Questa operazione si fa normalmente una volta alla settimana, preferibilmente il lunedì mattina sempre al medesimo orario. Le operazioni da eseguire sono le seguenti:

- bloccare il sistema di rotazione della testa del campionatore con il fermo;
- misurare ed annotare il flusso d'aria in entrata con il flussimetro;
- spegnere il campionatore;
- sollevare il coperchio ed estrarre il porta rullo;
- togliere il tamburo con il nastro campionato e porlo nella custodia per il trasporto;
- controllare la pulizia della camera di aspirazione e della fenditura;
- inserire il tamburo con il nastro preparato in laboratorio, controllando di non far coincidere il punto di inizio campionamento del nastro con l'inizio di rotazione (dove l'aumento di spessore dovuto alla presenza del pezzo di nastro biadesivo potrebbe può alterare il flusso d'aria in entrata) e fissare bene il tamburo al supporto ad orologeria con l'apposita ghiera;
- caricare il sistema ad orologeria;
- inserire il porta rullo nella slitta all'interno della testa del campionatore e controllare la chiusura ermetica del coperchio;
- accendere il campionatore;
- misurare il flusso con il flussimetro ed eventualmente correggere l'intensità, agendo sul dispositivo di correzione predisposto nello strumento (vite o pulsante), fino a riportarlo a 10 l/min;
- ruotare il tamburo con il nastro preparato in laboratorio, controllando di far coincidere il punto di inizio campionamento del nastro con l'inizio di rotazione e fissare bene il tamburo al supporto ad orologeria con l'apposita ghiera;
- inserire il porta rullo nella slitta all'interno della testa e controllare la chiusura ermetica del coperchio;
- riportare in laboratorio il tamburo con il nastro campionato.

Normalmente le variazioni di flusso da una settimana all'altra sono inferiori ad 1 l/min. Variazioni maggiori possono dipendere da ostruzioni alla fenditura di aspirazione, all'ingresso della pompa, a problemi di funzionamento della pompa o di chiusura ermetica del tamburo.

Il nastro di campionamento sul tamburo è in grado di campionare l'aria per un tempo massimo di 7 giorni, con una tolleranza di ulteriori 2 ore rispetto all'orario di inizio della settimana precedente. Campionamenti di durata inferiore sono possibili, annotando accuratamente giorni ed orari del campionamento stesso.

Si raccomanda comunque di seguire le istruzioni riportate nel manuale d'uso del campionatore, prodotto dalla ditta costruttrice, sia per eseguire le operazioni ordinarie che per le manutenzioni straordinarie e per la risoluzione di problemi tecnici.

## 3.1.6.3 Preparazione e conservazione dei campioni

Il nastro siliconato viene staccato dal tamburo con l'ausilio di una pinzetta e di un bisturi, e viene posto su un supporto graduato, reperibile presso la ditta che produce il campionatore. Sul supporto è possibile individuare le porzioni di nastro riferite ad ogni singolo giorno (vedi Fig. 4a e 4b), lunghe 48 mm, avendo avuto cura di annotare l'orario di inizio e di fine del campionamento. Sapendo che il tamburo gira di 2 mm all'ora, è possibile individuare e tagliare i segmenti di nastro che corrispondono alle giornate di esposizione (totale lunghezza dell'area campionata in sette giorni: 336 mm). Se il nastro è stato esposto per una settimana intera, si otterranno 8 segmenti corrispondenti a 6 giornate intere più 2 frazioni di giorno, la prima e l'ultima. I segmenti relativi alle 6 giornate intere avranno ciascuno la lunghezza di 48 mm, mentre quelli relativi alla prima ed ultima giornata avranno lunghezza proporzionale al numero di ore di esposizione.

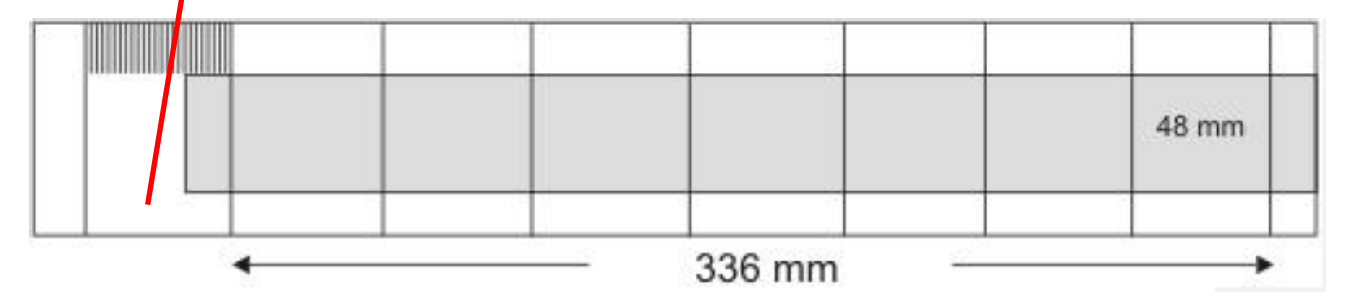

*Fig. 4a. Orario di inizio campionamento*

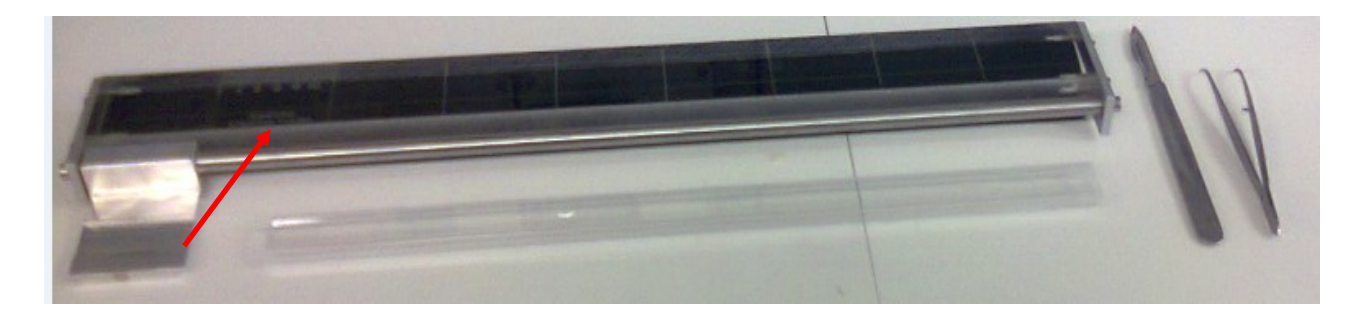

*Fig. 4b. Orario di inizio campionamento e taglierina per nastro di campionamento. Esempio di corretto posizionamento e taglio per la suddivisione in porzioni giornaliere di nastro*

Le successive operazioni di preparazione dei vetrini per la lettura microscopica devono essere effettuate sotto cappa, prestando attenzione a indossare camici non contaminati da altro materiale. Con i segmenti di nastro tagliati si preparano i vetrini da microscopio nel seguente modo:

- $-$  si posizionano dei vetrini porta oggetto, su ciascuno dei quali è stata apposta una piccola etichetta di identificazione sul lato sinistro, su una piastra termostatata a 40-45°C;
- $-$  sui vetrini si stendono 4/5 gocce di gelatina glicerinata preventivamente fusa;
- su ogni vetrino si adagia un segmento di nastro con lo strato siliconato rivolto verso l'alto, facendo attenzione a rispettare le date di riferimento;
- sul nastro si applicano alcune gocce di gelatina addizionata di fucsina basica, precedentemente fusa, in una quantità sufficiente a coprire l'intera superficie una volta posto il coprioggetto, da evitare un eccesso di quantità in quanto potrebbe compromettere la corretta lettura del campione;
- deporre al di sopra del nastro un vetrino copri oggetto in modo tale che copra l'intero segmento di nastro, e controllare, con l'aiuto di una pinzetta, che la gelatina si distribuisca uniformemente senza formare bolle d'aria sotto il copri oggetto;
- lasciare raffreddare i vetrini in posizione orizzontale per almeno un'ora prima di effettuare i conteggi al microscopio.
- $-$  I vetrini vengono conservati per almeno 3 anni.

## **3.1.7 Esame dei campioni**

Il conteggio dei granuli pollinici è di tipo statistico e si effettua su una frazione del vetrino di campionamento. La lettura deve garantire una superficie minima corrispondente ad una percentuale di lettura di almeno il 15%.

A questo scopo si utilizzano le seguenti tecniche per la conta su vetrino: lettura su striscia continua e lettura per campi tangenti.

Il conteggio per **strisciata continua** permette di esaminare delle strisce intere corrispondenti a rettangoli con lato maggiore pari alla lunghezza della strisciata ed il lato minore pari al diametro del campo visivo del microscopico. Il conteggio per strisciata continua si realizza seguendo tale procedura:

- individuare le strisce orizzontali uniformemente distribuite nella parte centrale del vetrino per ottenere una superficie minima di lettura di almeno il 15% (vedi Fig. 5);
- posizionarsi all'inizio della prima striscia individuata ed effettuare la lettura considerando anche le particelle parzialmente visibili ai margini dell'area esaminata;
- ripetere l'operazione sulle altre strisce individuate.

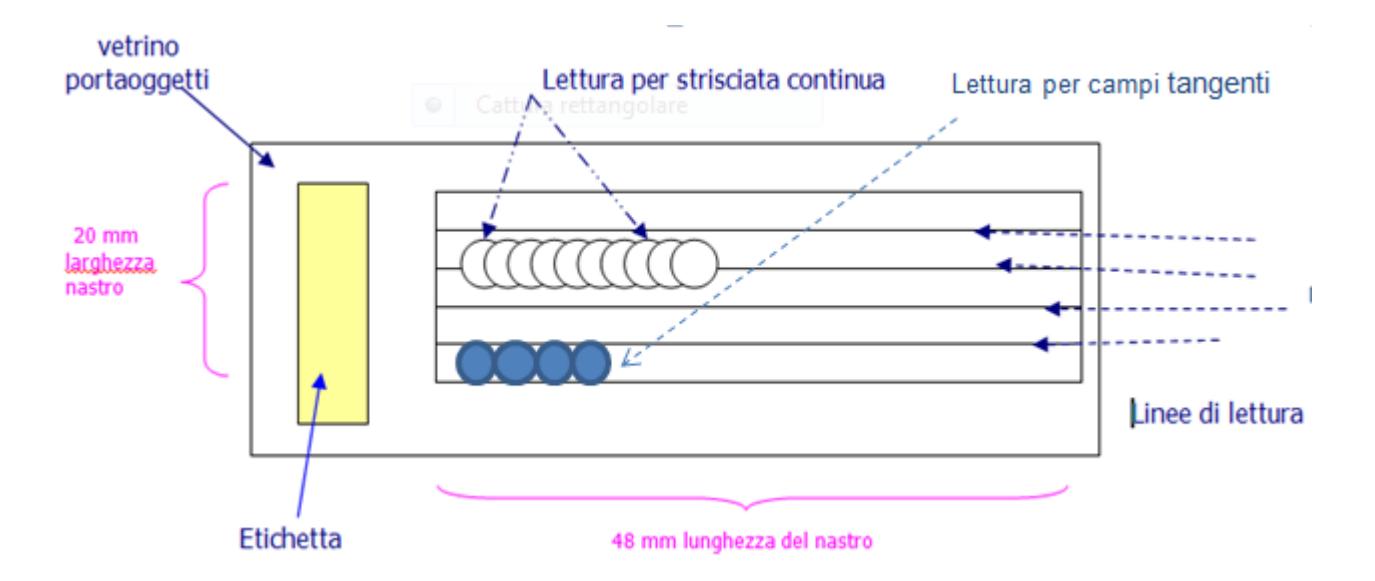

*Fig. 5. Esempio di lettura per striscia continua, per campi tangenti e corretto posizionamento per la lettura.*

Il conteggio per **campi tangenti** permette di esaminare un certo numero di aree circolari tangenti fra loro e disposte su tutta la lunghezza della strisciata. Il numero dei campi deve permettere di ottenere una superficie di lettura almeno del 15% (Fig. 6).

## **3.1.8 Calcolo della concentrazione media giornaliera**

Per stimare la concentrazione media giornaliera dei pollini e delle spore, espressa in numero di particelle per m<sup>3</sup> di aria, è necessario applicare al conteggio delle particelle campionate una costante moltiplicativa, detta fattore di conversione (FC).

Il Fattore di conversione si calcola :

$$
FC = (A/a) \times (1/V)
$$

Dove:

- A = area totale della superficie campionata (valore costante pari a:14x48= 672 mm<sup>2</sup>)

- a = area della superficie del vetrino esaminata (mm<sup>2</sup>);

- V = volume d'aria campionata (valore costante giornaliero pari a 14,4 m<sup>3</sup>).

L'area della superficie di vetrino esaminata (a) si calcola:

Metodo striscia continua: diametro campo( in mm) x 48 mm x n. strisciate lette

Metodo campi tangenti: (2πr) x n. campi letti dove r = raggio del campo

Ottenuto il fattore di conversione, la concentrazione media giornaliera dei pollini e delle spore (C) si calcola nel seguente modo:

C=FC x N

dove N è il numero di particelle, per specifico taxon di polline o spora, identificati sull'intera area esaminata;

La concentrazione media giornaliera dei pollini e delle spore è approssimata al primo decimale.

## **3.1.9 Qualità del dato**

## 3.1.9.1 Tracciabilità del dato

A garanzia della "tracciabilità del dato", si consiglia di predisporre un flusso documentale articolato nelle seguenti azioni:

- redazione del verbale di prelievo del nastro prelevato dal campionatore
- registrazione del campione
- compilazione del modello di conteggio al microscopio
- emissione del Rapporto di prova

### 3.1.9.2 Errori della misura

Nella fase di campionamento e calcolo della concentrazione delle particelle aerodisperse sono individuabili i seguenti tipi di errore:

- *errore di precisione*: è associato al conteggio di ogni singola particella e deve essere minore o uguale al 10%;
- *errore di specificità*: dipende dalla capacità dell'operatore di riconoscere correttamente un certo taxon pollinico presente nel campione. Assumendo che l'operatore sia perfettamente addestrato, si considera che l'errore sia trascurabile;
- *errore di accuratezza (E)*: nella routine, allo scopo di ridurre i tempi di lettura, viene esplorata solo una parte del vetrino (almeno il 15% dell'area campionata). I valori così ottenuti, per tutti i taxa di interesse, vengono poi riportati, con un semplice calcolo, al totale della superficie campionata. Ovviamente l'errore introdotto da questa pratica al campione, nullo se fosse letto l'intero vetrino, aumenta al diminuire della superficie letta. L'errore si calcola con la seguente formula:

## **E%= 128- 34,2(ln conteggio) + 2,3(ln conteggio)<sup>2</sup>**

Dove E% è l'errore percentuale, "ln" è il logaritmo naturale e "conteggio" è il numero di particelle di un certo taxon contato sulla superficie esaminata.

## **3.2 Elaborazione del bollettino pollinico**

I dati ottenuti nelle attività di monitoraggio aerobiologico vengono messi a disposizione della collettività e della comunità scientifica attraverso diversi canali allo scopo di raggiungere il più facilmente e velocemente possibile l'utilizzatore dell'informazione.

La principale modalità di diffusione dei dati di concentrazione atmosferica di pollini e spore fungine è l'emissione di un "Bollettino delle Pollini e delle Spore Fungine" a cadenza settimanale sul sito POLLnet e sui siti istituzionali delle singole Agenzie Regionali.

Il "**Bollettino dei Pollini e delle Spore Fungine**", costituisce l'interfaccia tra le attività di rete (monitoraggio) ed il pubblico, interessato ad una informazione più completa. Esso è strutturato in modo da fornire indicazioni quanto più ampie, e dettagliate possibile, in tempi brevi e di facile lettura.

Le tabelle dei bollettini settimanali e i calendari pollinici (elaborati su dati pluriennali) riassumono le informazioni sulla diffusione pollinica delle famiglie e/o generi botanici di maggior interesse allergologico, utilizzando un sistema di classificazione "a giudizio". Per facilitare la consultazione, tabelle e calendari pollinici riportano quattro classi di concentrazione (assente - molto bassa, bassa, media e alta), associate rispettivamente a quattro colori (bianco, giallo, arancione e rosso).

La rete POLLnet adotta le seguenti classi e intervalli di concentrazione (Fig.6):

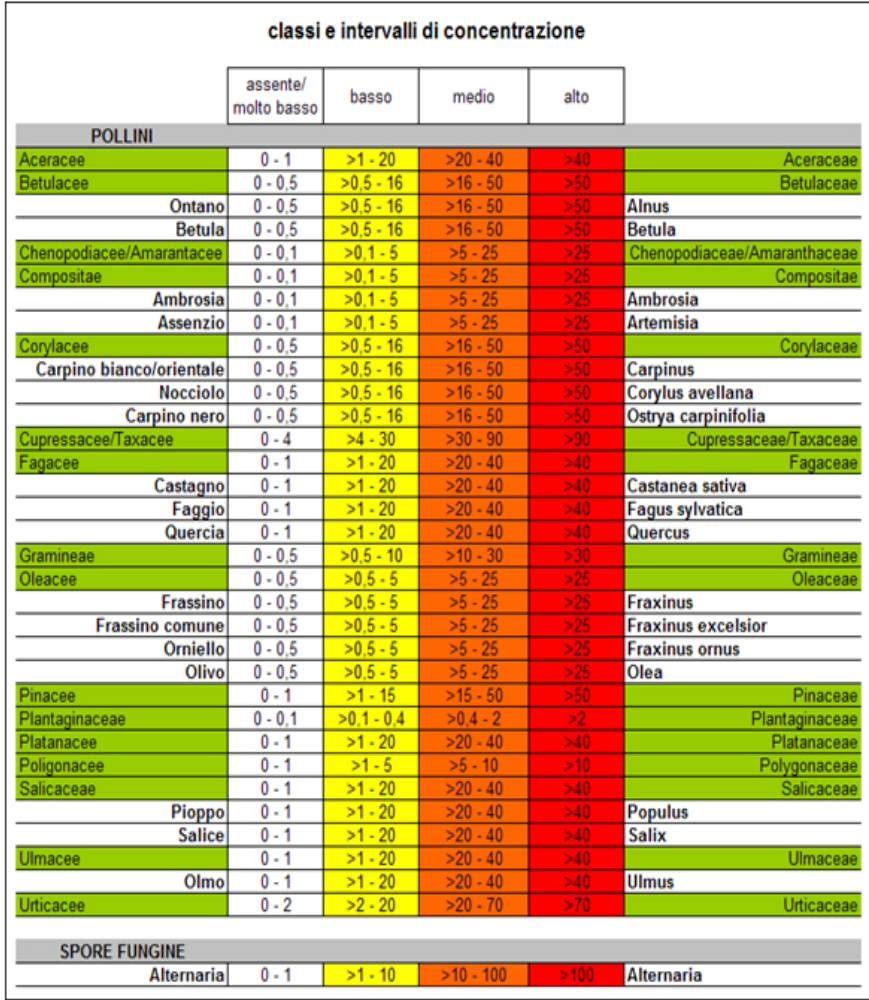

Fig.6: Classi e intervalli di concentrazione

## Fig. 7: Allergenicità dei pollini

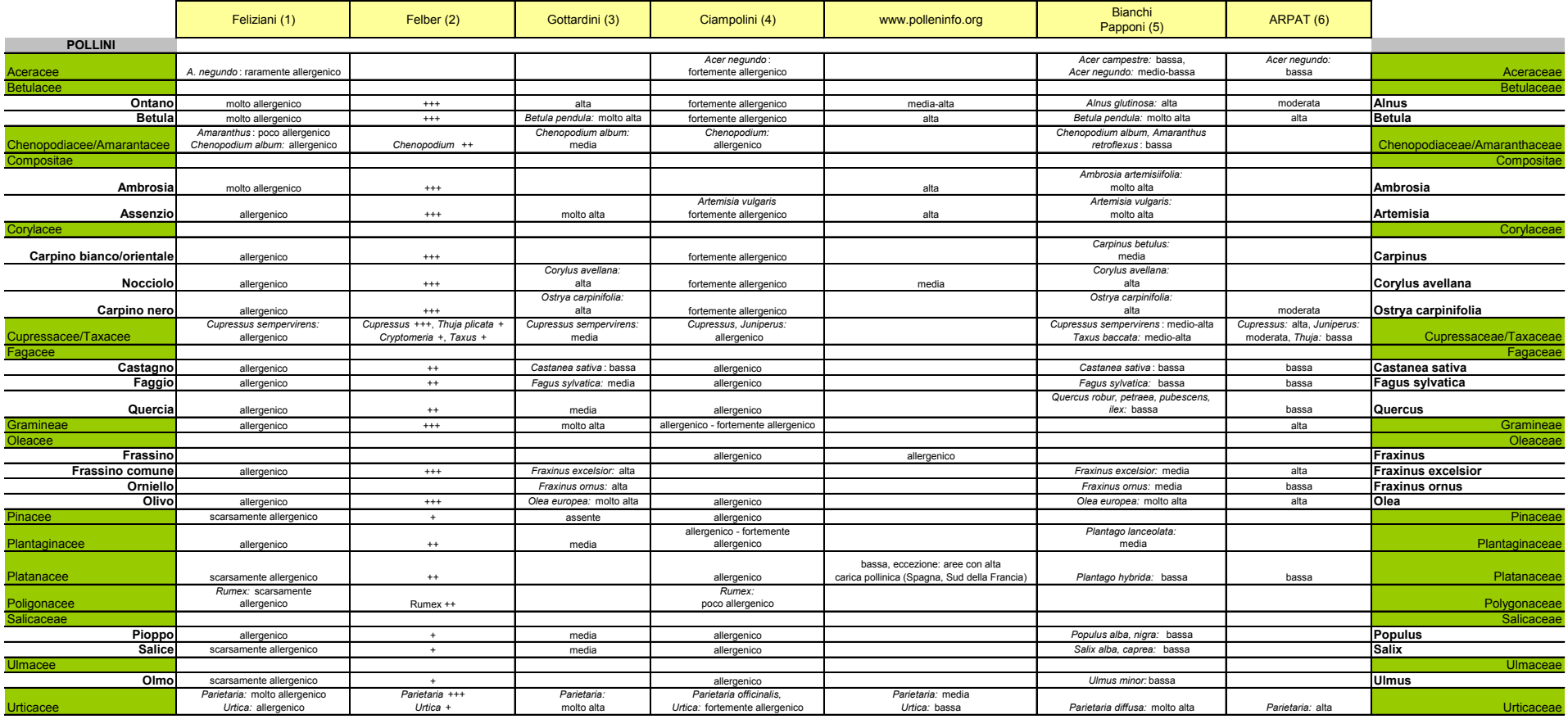

1) Pollini di interesse allergologico - Vincenzo Feliziani - Masson Italia Editori 1986

2) Plantes Pollen & Alllergies - Francois Felber, Bernard Clot, Annette Leimgruber, Franois Spertini -

Jardin botanique de l'universié et de la Ville de Neuchatel, 2003

3) Pollini e allergeni in Trentino-Alto Adige - Elena Gottardini, Fabiana Cristofoloni, Edith Bucher,

Romano Nardelli, Mario Prandini, 1997

4) Atlante dei principali pollini allergenici presenti in Italia - 1981 - Università degli Studi di Siena

F. Ciampolini, M. Cresti

5) Piante allergeniche e verde pubblico 2012

Titiano Bianchi, Lucia Papponi - Fondazione Monoprio

6) Verde, ambiente e salute - Approccio multidisciplinare alla gestione del verde per la promozione della salute - ARPAT 2009

Si evidenzia che le quattro classi di concentrazione non corrispondono ai livelli di "rischio allergia": la valutazione fa riferimento alla quantità di polline prodotta dalle piante delle varie specie/famiglie anemofile,presente nell'aria, e non fornisce indicazioni sulle concentrazioni polliniche "soglia" scatenanti una reazione allergica. Nonostante varie ricerche scientifiche, ad oggi non si è ancora riusciti ad individuare con certezza i valori soglia delle concentrazioni polliniche delle varie piante anemofile in grado di determinare sintomatologie specifiche, come sintomi di rinite o asma bronchiale, e i valori riportati in letteratura, derivati da studi mirati, mostrano una certa variabilità.

La valutazione sulla soglia di "rischio allergia" risulta molto complessa per vari motivi:

- la concentrazione pollinica scatenante varia a seconda delle famiglie botaniche;
- si osservano concentrazioni soglia diverse fra varie aree geografiche. Il fenomeno probabilmente è legato all'esposizione della popolazione a concentrazioni polliniche più o meno alte;
- la concentrazione soglia non solo è variabile da soggetto a soggetto ma cambia anche nella stessa persona allergica nel corso della stagione di pollinazione;
- possono verificarsi situazioni di polisensibilizzazione, per cui la soglia scatenante può abbassarsi notevolmente;
- anche le condizioni meteorologiche non sono da sottovalutare: bruschi cambiamenti del tempo possono causare una frammentazione dei pollini, aumentando la quantità di particelle allergeniche nell'aria.

Nel sito della rete POLLnet, ad oggi, non vengono riportati i valori numerici di concentrazione ma per ragioni di semplicità e leggibilità, solo il colore della classe di giudizio corrispondente.

Il Bollettino dei Pollini e delle Spore viene pubblicato entro il mercoledì, riporta la situazione dei pollini rilevata nella settimana precedente e l'indicazione della previsione di diffusione (tendenza) per la settimana corrente. Per ogni Regione, è disponibile il bollettino aggiornato settimanalmente, con i giudizi di concentrazione relativi alla singola stazione di monitoraggio.

Per quanto riguarda la "tendenza", il calcolo tiene conto di alcuni parametri come:

- andamento delle pollinazioni dell'ultimo periodo
- stagione
- calendario pollinico sito-specifico
- previsioni meteo-climatiche
- valori medi dei dati storici.

## **3.3 Strumenti a supporto del riconoscimento di pollini e spore**

La determinazione delle particelle biologiche avviene attraverso l'osservazione al microscopio ottico. Il riconoscimento e la classificazione richiedono addestramento per poter individuare le peculiarità strutturali delle particelle campionate.

Nella parte di atmosfera che interessa il territorio italiano, sono identificabili oltre 80 tipi di polline, appartenenti a 50 famiglie botaniche presenti nel territorio. A questi si aggiungono i pollini di specie anemofile introdotte e diffuse per i più diversi scopi (ornamentale/produttivo) o per eventi accidentali. Fra i vari tipi di particolato biologico sospeso nell'atmosfera, le spore fungine costituiscono la più larga parte. Attualmente, la rete POLLnet pubblica i giudizi di concentrazione in aria solamente per le spore del genere *Alternaria*.

La classificazione dei pollini si basa principalmente sulla dimensione e forma del granulo, sulle caratteristiche della parete pollinica (scultura e struttura della parete esterna - esina), sulla presenza, sulla forma e sul numero delle aperture presenti, sullo spessore della parete interna intina, sulla colorazione della parete e particolarità del citoplasma.

Anche per le spore fungine, la classificazione si basa sugli aspetti morfologici.

Utili strumenti a supporto del riconoscimento dei pollini e delle spore fungine, e dunque la loro classificazione, sono rappresentati dai testi e dalle informazioni bibliografiche, dagli atlanti online e dalla consultazione delle palinoteche.

## **LETTERATURA DI RIFERIMENTO**

## **Pollini**

- Beug H.-J. 2004. Leitfaden der Pollenbestimmung für Mitteleuropea und angrenzende Gebiete. Verlag Dr. Friedrich Pfeil, München.
- Bucher E., Kofler V., Vorwohl G., Zieger E., 2004. Lo spettro pollinico dei mieli dell'Alto Adige. Bolzano: Laboratorio Biologico - Agenzia Provinciale per la Protezione dell'Ambiente e la Tutela del Lavoro.
- Ciampolini F., Cresti M. 1981. Atlante dei principali pollini allergici presenti in Italia. Istituto di Botanica, Universitá di Siena.
- Feliziani V., 1986. Pollini di interesse allergologico, guida al loro riconoscimento. Masson  $\bullet$ Italia editori, Milano.
- $\bullet$ Grant Smith E., 2000. Sampling and Identifying Allergenic Pollens and Molds. An Illustrated Identification Manual for Air Samplers. Blewstone Press, San Antonio, Texas.
- Hesse M., Halbritter H., Weber M., Buchner R., Frosch-Radivo A., Ulrich S. Pollen  $\bullet$ Terminology: An illustrated handbook. Springer-Verlag Wien. Scaricabile gratuitamente da: [nashaucheba.ru/docs/8/7797/conv\\_1/file1.pdf](http://nashaucheba.ru/docs/8/7797/conv_1/file1.pdf)
- 
- Hyde H.A., Adams K.F. 1958. An atlas of airborne pollen grains. Macmillan & Co, London.
- Moore P.D., Webb J.A., Collinson M.E. 1991. Pollen analysis. Second edition. Blackwell Scientific Publications Oxford.
- Reille M. 1992. Pollen et spores d'Europe et d'Afrique du Nord. Laboratoire de Botanique  $\bullet$ historique et Palynologie in Marseille.
- Reille M. 1995. Pollen et spores d'Europe et d'Afrique du Nord. Supplement 1. Laboratoire  $\bullet$ de Botanique historique et Palynologie in Marseille.
- Reille M. 1998. Pollen et spores d'Europe et d'Afrique du Nord. Supplement 2. Laboratoire de Botanique historique et Palynologie in Marseille.
- Ricciarello d'Albore G. 1998. Mediterranean melissopalynology. Istituto di Entomologia  $\bullet$ Agraria, Università degli Studi di Perugia.
- Sawyer R. 1981. Pollen identification for beekeepers. University College Cardiff Press.
- Von der Ohe K., Von der Ohe W. 2000. Celler Melissopalynologische Sammlung. Niedersächsiches Landesinstitut für Bienenkunde, Celle.
- $\bullet$ CD: The pollen content of the air – Identification key (comprende quasi 500 immagini di pollini freschi colorati con fucsina e ripresi al microscopio ottico) pubblicato da Gérard Sulmont, Réseau National de Surveillance Aérobiologique (RSNA), France: [rsa@rsa.fr.](mailto:rsa@rsa.fr)

## **Spore fungine**

- Barnett H.L., Hunter B.B. 1998. Illustrated genera of imperfect fungi. The American Phytopathological Society.
- Wilken-Jensen K., Gravesen S. 1984. Atlas of moulds in Europe causing respiratory allergy. Foundation for Allergy Research in Europre.
- Lacey M.E., Jonathan S.W. 2006. The Air Spora. A manual for catching and identifying airborne biological particles. Springer.
- Nilsson S., Käärik A., Keller, J.,Kiffer E., Perreau J., Reisinger O. 1983. Atlas of airborne  $\bullet$ fungal spores in Europe. Springer-Verlag.

## **ATLANTI ONLINE**

Un valido strumento, messo a disposizione dalla rete POLLnet, è la raccolta di schede botaniche pubblicate su [www.pollnet.it/schede\\_botaniche\\_it.asp](http://www.pollnet.it/schede_botaniche_it.asp), in cui oltre alle pagine dedicate alla pianta e al calendario pollinico, utili fra l'altro per individuarne l'esatto periodo di fioritura e visualizzare immagini della specie, vi è la descrizione del polline con tutte le caratteristiche necessarie per il al riconoscimento, supportata da materiale fotografico.

Altri siti di interesse sono:

## **Pollini:**

- $\bullet$ Sito con fotografie di granuli pollinici e spore di Carla Alberta Accorsi: [www.pollenflora.it](http://www.pollenflora.it/)
- Prospetto riepilogativo dei pollini rinvenibili nell'aria:  $\bullet$ [www.docvadis.it/bepperonchi/document/bepperonchi/atlante\\_dei\\_pollini/fr/metadata/files/0/f](http://www.docvadis.it/bepperonchi/document/bepperonchi/atlante_dei_pollini/fr/metadata/files/0/file/atlantedeipollini.doc) [ile/atlantedeipollini.doc](http://www.docvadis.it/bepperonchi/document/bepperonchi/atlante_dei_pollini/fr/metadata/files/0/file/atlantedeipollini.doc)
- $\bullet$ Altlante pollinico online sul sito europeo di informazione pollinica [www.polleninfo.org](http://www.polleninfo.org/) con oltre 90 schede di pollini ( immagini nitide e descrizione disponibile in lingua tedesca e inglese): [www.polleninfo.org/AT/en/allergy-infos/aerobiologics/pollen-atlas.html](http://www.polleninfo.org/AT/en/allergy-infos/aerobiologics/pollen-atlas.html)
- Determinator: Pollen module: [www.wageningenur.nl/en/show/Determinator-Pollen-module-](http://www.wageningenur.nl/en/show/Determinator-Pollen-module-1.htm) $\bullet$ [1.htm](http://www.wageningenur.nl/en/show/Determinator-Pollen-module-1.htm) Questa applicazione per l'identificazione dei pollini più comuni nei campioni aerobiologici è stata sviluppata da RIKILT Wageningen UR in collaborazione con il laboratorio biologico di APPA Bolzano e il gruppo palinologico del Dipartimento di Geografia Fisica dell'Università di Utrecht ed è scaricabile gratuitamente.
- Society for the Promotion of Palynological Research in Austria PalDat: database  $\bullet$ palinologico con ampia raccolta di immagini: [www.paldat.org](http://www.paldat.org/)
- DB Polimage (http://www.pollnet.it/db polimage it.asp) è un software per l'archiviazione, la  $\bullet$ condivisione e la ricerca d'immagini polliniche in formato digitale. Ad ogni foto sono associate numerose informazioni – tassonomiche, morfologiche, ecc. - che possono essere utilizzate anche come chiavi di ricerca in fase di consultazione. Questa banca dati può essere utilizzata da tutti gli utenti sia in fase d'inserimento che di consultazione: l'inserimento consente di archiviare in maniera ordinata le proprie foto; la consultazione costituisce uno strumento utile nella fase di determinazione dei granuli pollinici. L'accesso come "utente generico" permette la consultazione parziale dell'archivio. Per avere la visone

completa dell'archivio immagini e poter inserire schede nuove, gli operatori di POLLnet possono richiedere un accesso ad Elena Gottardini (elena.gottardini@fmach.it).

- Mediterranean Melissopalynology: [www.izsum.it/Melissopalynology/](http://www.izsum.it/Melissopalynology/)
- Glossario palinologico: web.tiscalinet.it/mieleambiente/Polline/GLOSSARIO\_PALINOLOGICO.html
- Science and Plants for Schools: [www-saps.plantsci.cam.ac.uk/pollen/index.htm](http://www-saps.plantsci.cam.ac.uk/pollen/index.htm) ampia raccolta di immagini di pollini colorati e fotografati al microscopio ottico
- Raccolta di immagini di pollini colorati al microscopio ottico su wikipedia  $\bullet$ [pollen.tstebler.ch/MediaWiki/index.php?title=Artenliste](http://pollen.tstebler.ch/MediaWiki/index.php?title=Artenliste)
- University of Arizona Catalog of Internet Pollen and Spore Images  $\bullet$ [www.geo.arizona.edu/palynology/polonweb.html](http://www.geo.arizona.edu/palynology/polonweb.html)
- Australasian Pollen and Spore Atlas: [apsa.anu.edu.au/](http://apsa.anu.edu.au/)
- Immagini di pollini scattati al microscopio ottico e al microscopio elettronico a scansione [pollen.usda.gov/Photographs.htm](http://pollen.usda.gov/Photographs.htm)

## **Spore fungine:**

Immagini di spore fungine aerodispersi sia su [pollen.utulsa.edu/Spore.html](http://pollen.utulsa.edu/Spore.html) (Tulsa Spore Homepage) che su [pollen.utulsa.edu/Spores/](http://pollen.utulsa.edu/Spores/) Università di Tulsa (USA) - dott.ssa Estelle Levetin

## **PALINOTECHE**

Per chi si approccia la prima volta al riconoscimento dei pollini al microscopio ottico è utile disporre di una palinoteca costituita da vetrini con i principali pollini anemofili (acquistabile ad es. presso l'Università di Perugia – Facoltà di Agraria).

È consigliabile anche l'allestimento di una palinoteca personalizzata con materiale floreale  $\bullet$ fresco di specie raccolte sul proprio territorio. Poiché questo lavoro richiede la corretta identificazione della pianta prima dell'allestimento dei vetrini, può essere utile raccogliere il materiale in giardini botanici. Con l'aiuto dello stereomicroscopio e una pinzetta sottile si trasferiscono i pollini della specie botanica individuata su un vetrino portaoggetti pulito. In seguito i pollini vengono colorati è inglobati con 1-2 gocce di gelatina fucsinata (procedura da svolgere sotto cappa aspirante) e ricoperti con un vetrino coprioggetto. Per prolungare la vita del vetrino si consiglia di sigillare il bordo del coprioggetto con una pennellata di smalto da unghie. È utile riportare nell'etichetta dei vetrini preparati l'indicazione della specie/ famiglia botanica e data / luogo di raccolta del materiale.

## **Cap. 4: Servizi di informazione e gestione dati: il sito web e il programma on-line**

Le **pagine web di POLLnet** nascono dalla collaborazione, sul tema del monitoraggio aerobiologico, tra le Agenzie ambientali e ISPRA. Rappresentano un importante mezzo di divulgazione delle attività, in particolare dei servizi di informazione pollinica e spore fungine, gestiti a livello regionale e provinciale dalle varie ARPA/APPA. Oltre a sostenere il servizio di informazione aerobiologica con pubblicazione dei bollettini on-line, le pagine web sono un utile strumento per lo scambio di informazioni fra gli operatori del settore.

L' APPA Bolzano si occupa della manutenzione e dell'implementazione delle pagine web e del funzionamento del programma on-line, avvalendosi della collaborazione delle altre ARPA. L'indirizzo di riferimento è:

#### [pollini@provincia.bz.it](mailto:pollini@provincia.bz.it)

## **4.1** *Homepage* **del sito ufficiale: www.pollnet.it**

Dalla *homepage,* l'utente tramite la selezione sulla mappa interattiva dell'Italia e/o l'elenco delle regioni/province autonome, può accedere direttamente alle pagine regionali del servizio di informazione pollinica delle singole ARPA/APPA partecipanti alla rete POLLnet (vedi capitolo 4.2).

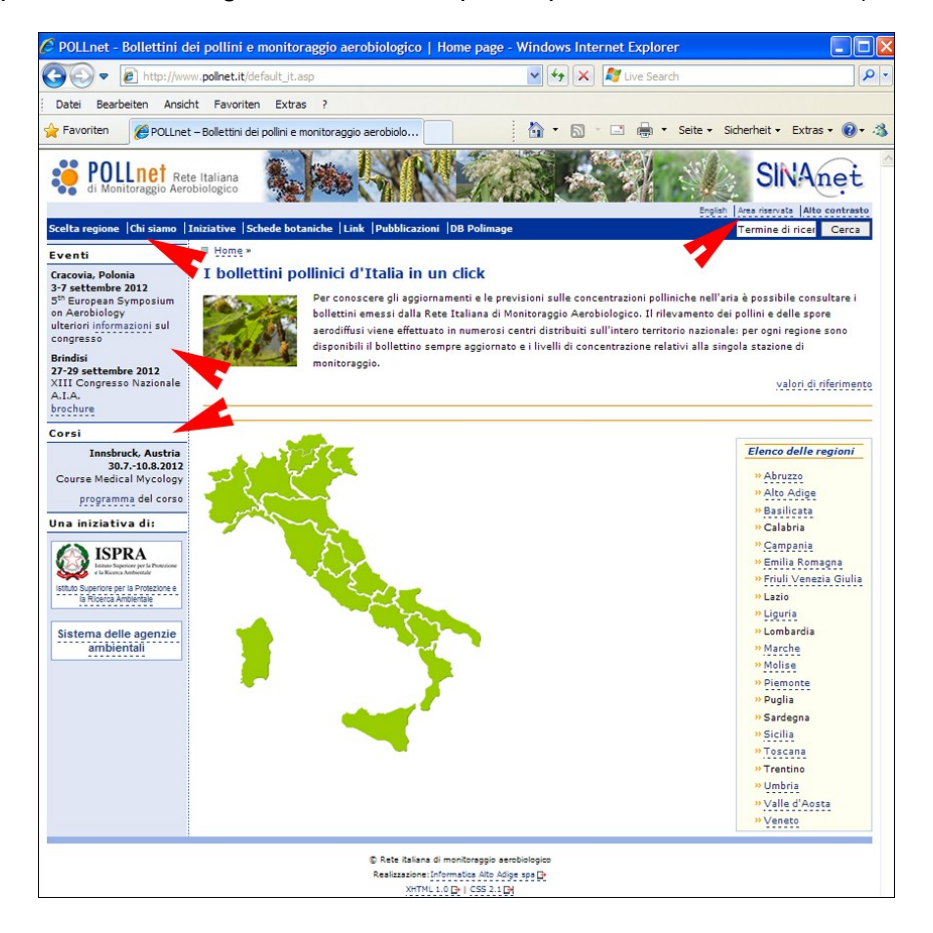

Nella parte verticale a sinistra della *homepage* è visibile un menu dedicato alla comunicazione di eventi specifici, quali incontri tecnici, annunci di corsi, congressi, seminari, ecc., attinenti al tema dell'aerobiologia.

Per segnalare eventuali eventi/corsi di interesse, è richiesto, per la pubblicazione, l'invio del programma dettagliato in formato pdf all'indirizzo: [pollini@provincia.bz.it.](mailto:pollini@provincia.bz.it)

Nelle varie voci del menu orizzontaledella *homepage* vengono riportati gli argomenti di interesse comune:

"**Chi siamo**" presenta la rete POLLnet e la sua finalità. La pagina è corredata da un video sul monitoraggio aerobiologico e da una fotogalleria relativa agli incontri tecnico-scientifici e di coordinamento svolti

"**Iniziative**" è dedicata ai gruppi di lavoro (sito e programma on-line, qualità, comunicazione, modelli previsionali), ai loro obiettivi e alle attività di sviluppo. Si tratta di collaborazioni volontarie fra operatori per lo sviluppo di argomenti specifici all'interno della rete POLLnet.

"**Schede botaniche**" forniscono informazioni, corredate da fotografie, sulle piante anemofile e i loro pollini, riportando i calendari pollinici. Per facilitare la consultazione, le schede botaniche sono in ordine alfabetico (per specie o per famiglia). Queste pagine web richiedono un continuo aggiornamento, in particolare per quanto riguarda i calendari pollinici.

"**Link**" riporta gli indirizzi web dei servizi di informazione pollinica/spore fungine a livello nazionale ed internazionale. Sono inoltre presenti alcuni riferimenti ad istituti e associazioni attivi nel settore dell'aerobiologia.

"**Pubblicazioni**" è possibile scaricare materiale divulgativo e/o studi aerobiologici prodotti dalle singole Agenzie.

L'**area riservata** (accesso in alto a destra) è stata predisposta per lo scambio e condivisione di documenti di lavoro, come ad es. verbali degli incontri di coordinamento. Tutti i documenti archiviati sono ordinati per tematica e gli accesi sono gestiti separatamente (un accesso all'area riservata non necessariamente permette di accedere ai documenti di tutte le tematiche). Gli accessi all'area riservata e alle rispettive tematiche vengono rilasciati in base al tipo di collaborazione. La gestione degli accessi è gestita tramite l'applicazione web ReDaS. L'accesso all'area riservata può essere richiesto dai referenti della rete POLLnet, dai coordinatori regionali e dai coordinatori di centro, all'indirizzo: [pollini@provincia.bz.it.](mailto:pollini@provincia.bz.it)

## **4.2 Le pagine web regionali**

L'utente accede alle pagine web regionali di suo interesse tramite la mappa interattiva dell'Italia o dall'elenco delle regioni della *homepage* del sito POLLnet [\(www.pollnet.it.](http://www.pollnet.it/)).

Come prima pagina viene visualizzata automaticamente quella con il bollettino regionale.

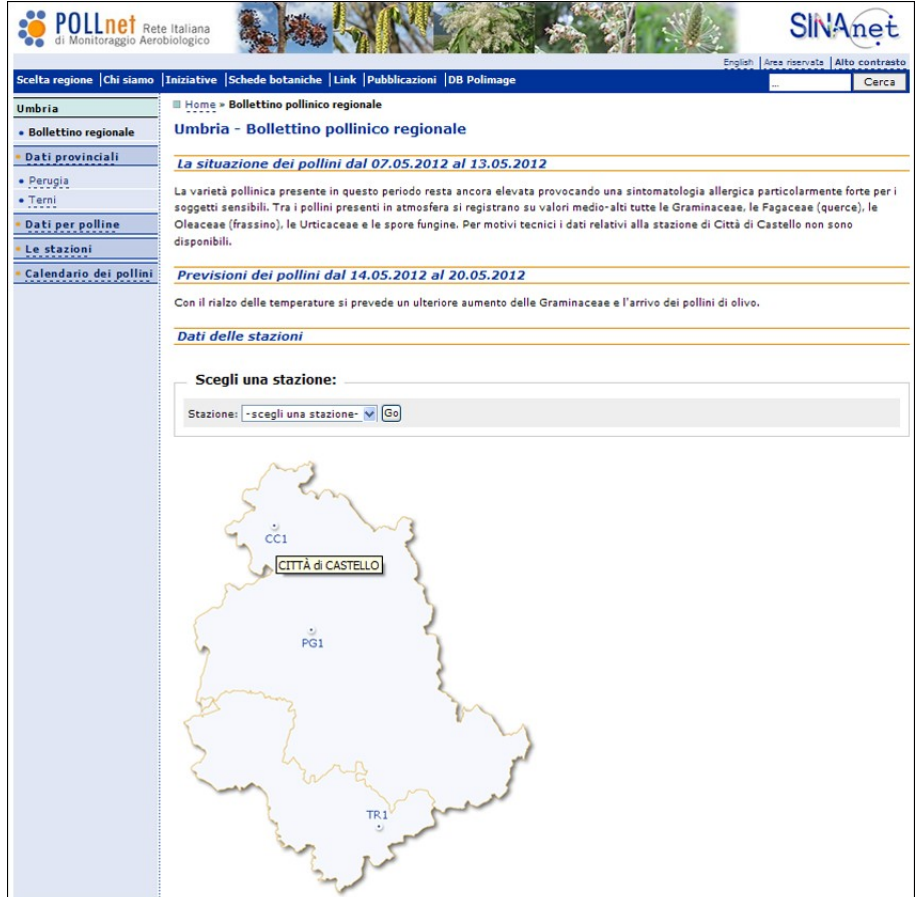

La navigazione fra le sottopagine avviene tramite il menu elencato nella colonna a sinistra.

#### **Bollettino regionale**  $\bullet$

Descrive la situazione dei pollini presenti nell'aria nella settimana precedente la pubblicazione e fornisce la previsione per la settimana in corso. Il menu a tendina "scegli una stazione" o la cartina regionale interattiva porta direttamente ai dati (tabelle) delle singole stazioni di monitoraggio.

#### **Dati provinciali**  $\bullet$

Vengono evidenziati i bollettini settimanali dei pollini in forma di tabella. Le tabelle riportano i livelli di concentrazione pollinica/spore\* rilevati nelle stazioni di monitoraggio nella settimana precedente alla pubblicazione con indicazione delle tendenze (se in aumento, in diminuzione o stazionarie) per la settimana successiva.

\* indicazioni su classi ed intervalli di concentrazioni utilizzati sono consultabili sulla *homepage* al link "valori di riferimento".

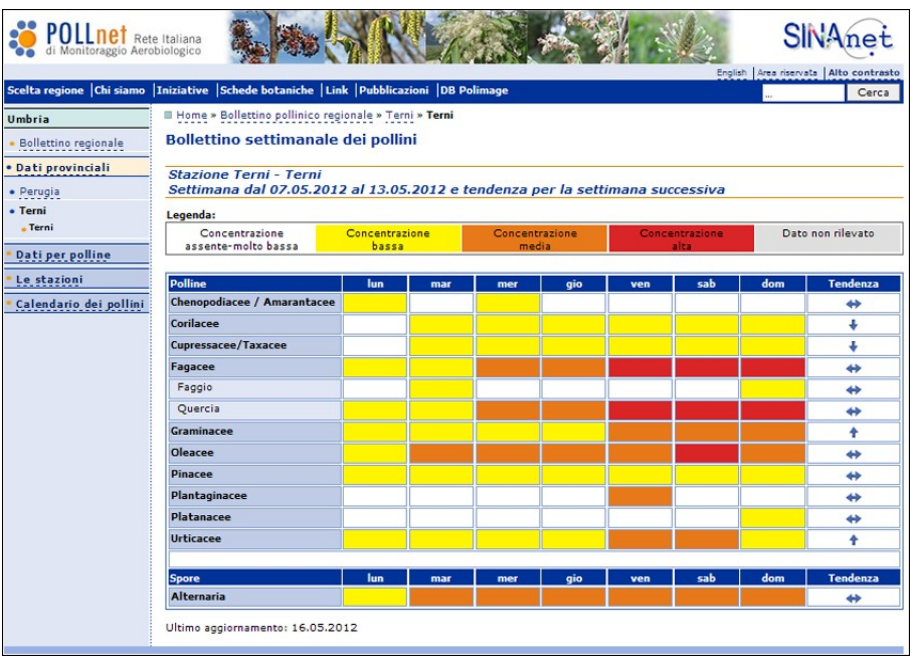

## **Dati per polline/spore**

Permette un confronto dei livelli di concentrazione dei pollini o spore fungine selezionati nelle varie stazioni di monitoraggio della regione.

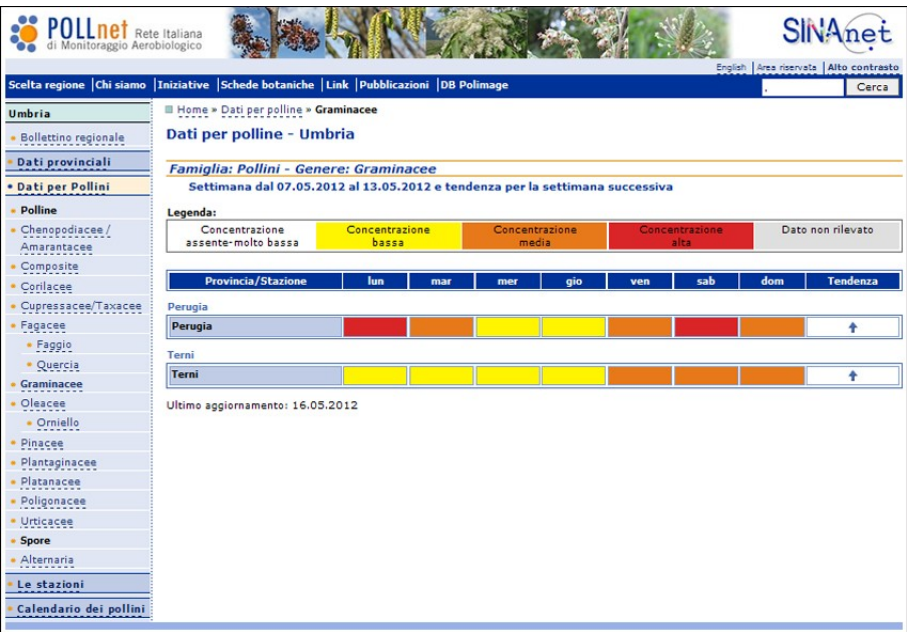

## **Le stazioni**

Queste pagine forniscono la descrizione dettagliata delle stazioni di monitoraggio con informazioni riguardanti la localizzazione dei campionatori, la struttura e i referenti, le modalità di divulgazione dei dati ed eventuali indicazioni particolari sulla flora pollinica locale.

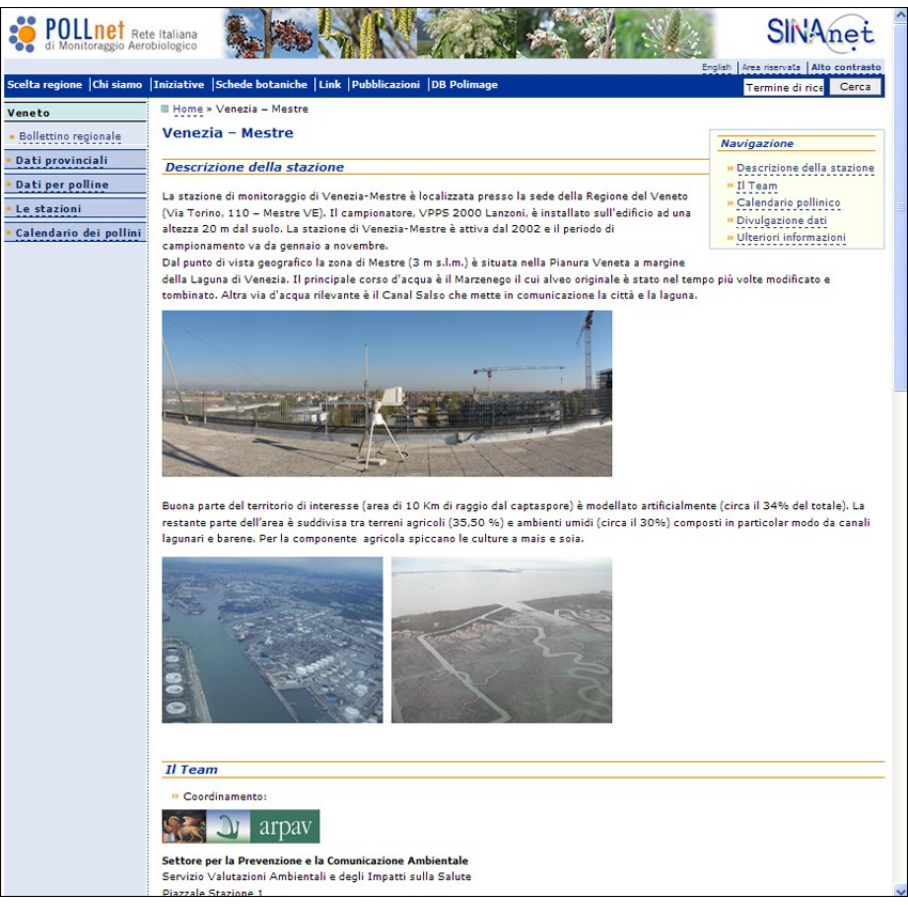

#### **Calendario dei pollini**  $\bullet$

Comprende tutti i calendari pollinici della regione elaborati su dati pluriennali (valore medio delle decadi mensili degli anni considerati).

Le pagine "bollettini regionali", "dati provinciali" e "dati per pollini" sono collegate al programma POLLnet [\(www.pollnet.it/pollnet/Login\\_it.aspx](http://www.pollnet.it/pollnet/Login_it.aspx)), perciò l'aggiornamento del bollettino regionale e dei dati per stazione (tabelle) è gestito in autonomia dalle ARPA/APPA.

Le pagine "Le stazioni" e "Calendario dei pollini" sono allestite con il programma "Open Text Web Site Management" e vengono gestite a livello centrale (APPA Bolzano).

Le indicazioni sul materiale necessario per allestire queste pagine sono riportate nel capitolo 4.3.3.

## **4.3 Funzionalità del programma POLLnet: [www.pollnet.it/pollnet/Login\\_it.aspx](http://www.pollnet.it/pollnet/Login_it.aspx)**

Il programma di gestione dei dati della rete di monitoraggio aerobiologico POLLnet si avvale di un'interfaccia web consentendo così di eliminare eventuali problemi legati all'utilizzo del programma in locale e alla relativa manutenzione (incompatibilità con altre applicazioni, impostazioni del singolo computer, installazioni e aggiornamenti). I dati del monitoraggio aerobiologico vengono archiviati in una banca dati Oracle.

## **4.3.1 Accesso al programma**

Si accede al programma collegandosi all'indirizzo: [http://www.pollnet.it/pollnet/Login\\_it.aspx](http://www.pollnet.it/pollnet/Login_it.aspx)

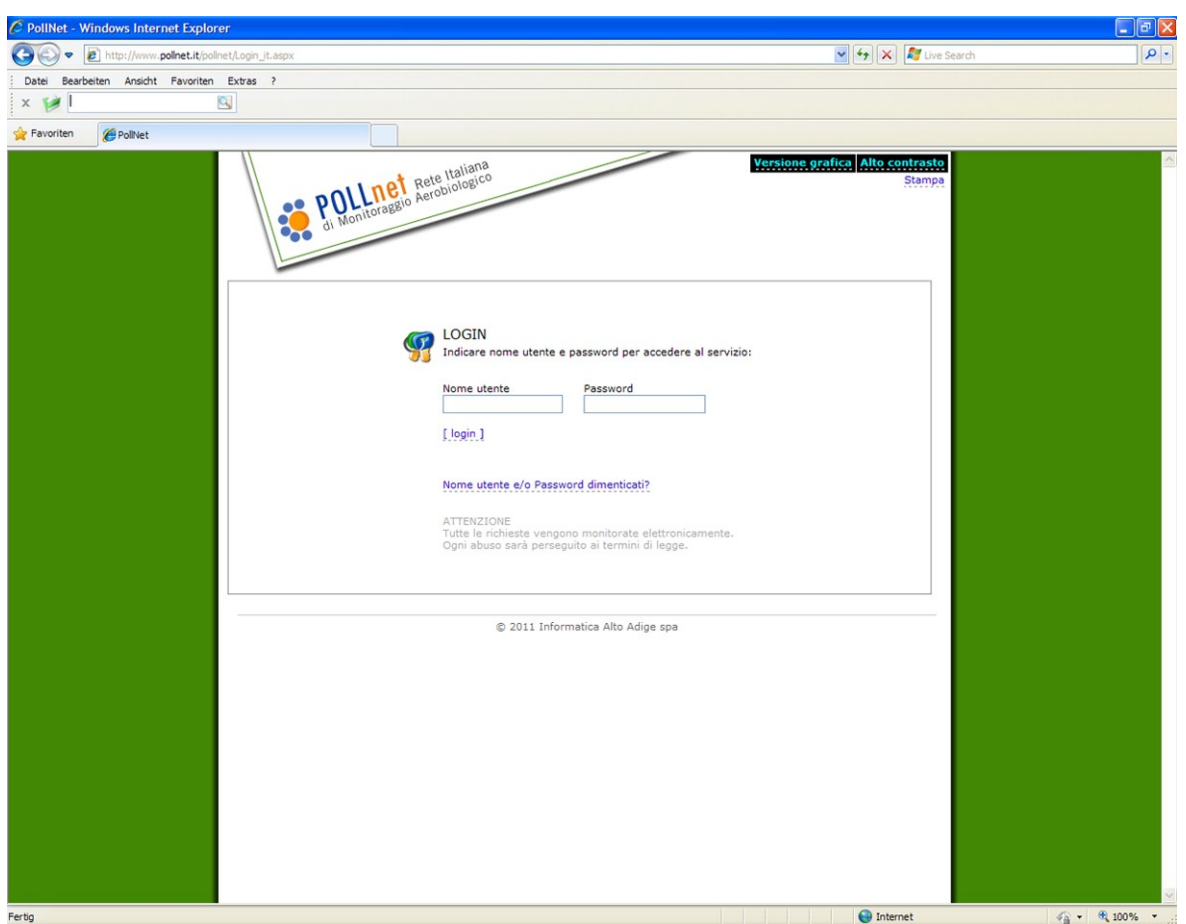

Il programma POLLnet prevede quattro profili d'accesso diversi a seconda delle funzioni assunte all'interno del sistema: supervisore, coordinatore regionale, coordinatore di centro e utente.

#### **Funzioni dei quattro profili d'accesso**

**Supervisore** (funzione di amministrazione del sistema: APPA Bolzano):

- inserisce e gestisce l'anagrafica delle particelle che tutti i centri sono tenuti a monitorare, gli intervalli di concentrazione e la lista delle particelle pubblicabili nel bollettino;
- gestisce l'anagrafica delle organizzazioni, in particolare registra e attiva le stazioni di rilevamento per il programma e per il sito;
- gestisce e attiva i profili di coordinatori regionali e di centro di monitoraggio;
- svolge attività di assistenza.

## **Coordinatore regionale**:

- inserisce e pubblica il bollettino regionale con le previsioni settimanali per la regione di competenza;
- può essere anche "coordinatore di centro" (da segnalare al momento della registrazione dell'utenza per quali stazioni serve l'accesso anche come coordinatore di centro);

## **Coordinatore di centro**

- attiva per i propri collaboratori gli accessi di "utente", concedendo loro diritti di lettura o scrittura per le sole stazioni di rilevamento di competenza;
- può svolgere le funzioni di "utente".

## **Utente**

- configura le stazioni di rilevamento su cui ha ottenuto il diritto di scrittura, in particolare segnala le particelle monitorate e i microscopi utilizzati;
- inserisce/importa e pubblica i dati del monitoraggio (inteso come tabella con i livelli di concentrazione giornaliera) per le stazioni di rilevamento su cui ha il diritto di scrittura;
- accede ai dati (reports/exports) per le stazioni di rilevamento su cui ha diritto di scrittura e di lettura.

Prima di poter accedere al sistema di inserimento dati è necessaria la registrazione.

Ogni ARPA/APPA richiede, tramite il proprio referente, l'attivazione delle utenze per i propri collaboratori che assolveranno alle funzioni di "coordinatore regionale" e/o "coordinatore di centro" (richiesta da inviare all'indirizzo: [pollini@provincia.bz.it\)](mailto:pollini@provincia.bz.it).

Esempio delle informazioni da inviare per l'attivazione di un accesso come coordinatore di centro e/o coordinatore regionale

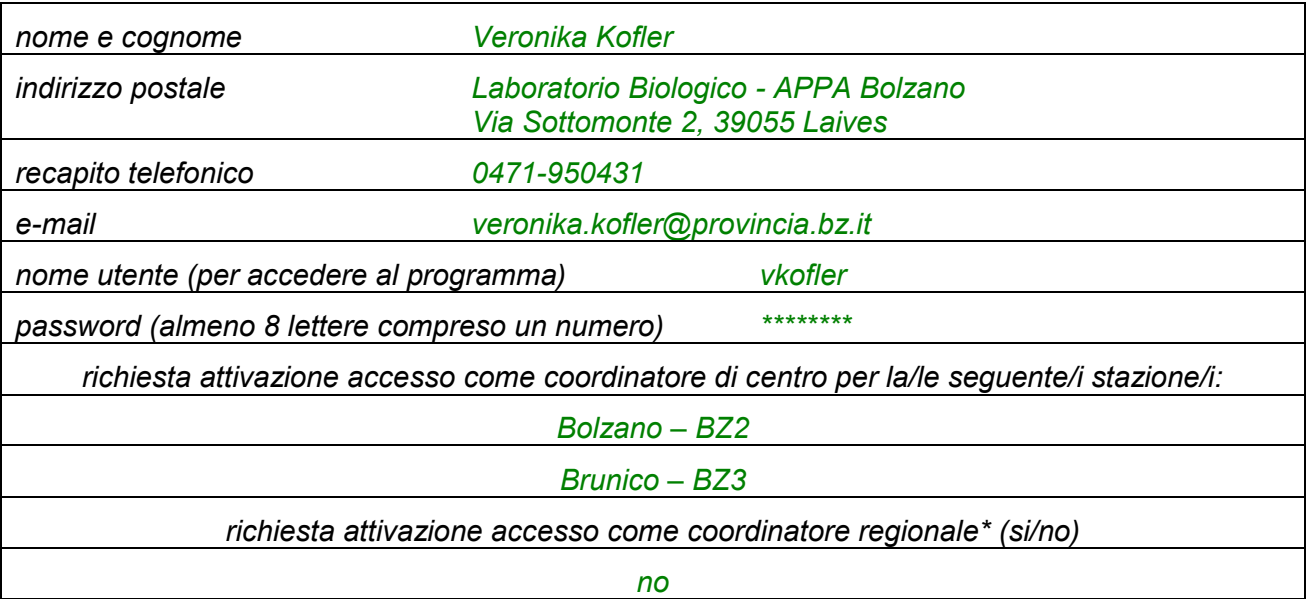

## **4.3.2 Attivazione di una stazione di monitoraggio nel programma della rete POLLnet**

Ogni ARPA/APPA richiede tramite il proprio interlocutore - in genere nella persona del referente regionale della rete POLLnet - l'attivazione delle proprie stazioni di monitoraggio (richiesta da inviare all'indirizzo e-mail [pollini@provincia.bz.it\)](mailto:pollini@provincia.bz.it).

Esempio delle informazioni da inviare per l'attivazione di una nuova stazione di monitoraggio nel programma

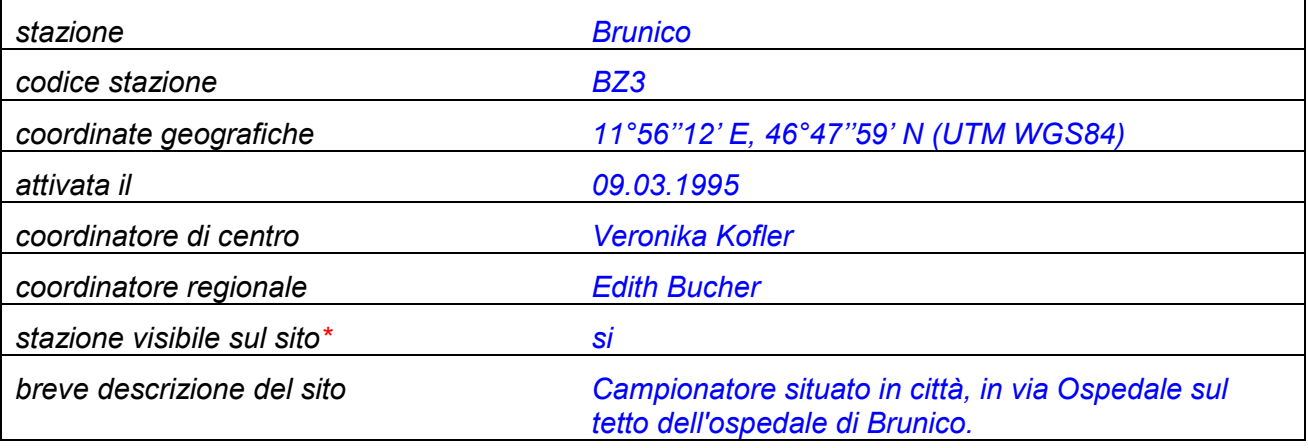

\*I requisiti per rendere una stazione visibile sulle pagine web regionali di POLLnet sono riportati nel capitolo seguente.

## **4.3.3 Requisiti per la pubblicazione**

Per rendere visibili i dati e le informazioni di una stazione di monitoraggio nelle pagine web regionali di POLLnet, è necessario:

- 1. fornire il materiale per l'allestimento della pagina web sulla descrizione della stazione secondo uno specifico formato concordato. I documenti "**Pagina web "descrizione stazione**": istruzione riguardante contenuti e layout" e "**Elaborazione del calendario dei pollini: modulo excel**" sono scaricabili dall'area riservata della *homepage* di POLLnet [www.pollnet.it](http://www.pollnet.it/) (vedi capitolo 4.1).
- 2. garantire la pubblicazione settimanale dei dati: sarà compito del coordinatore regionale controllare la regolarità della pubblicazione e richiedere la disattivazione della stazione di monitoraggio in caso di assenza di dati.

## **4.4 Utilizzo del programma POLLnet**

Dopo aver inserito il proprio nome utente e la password, si entra nella pagina principale "**Home**".

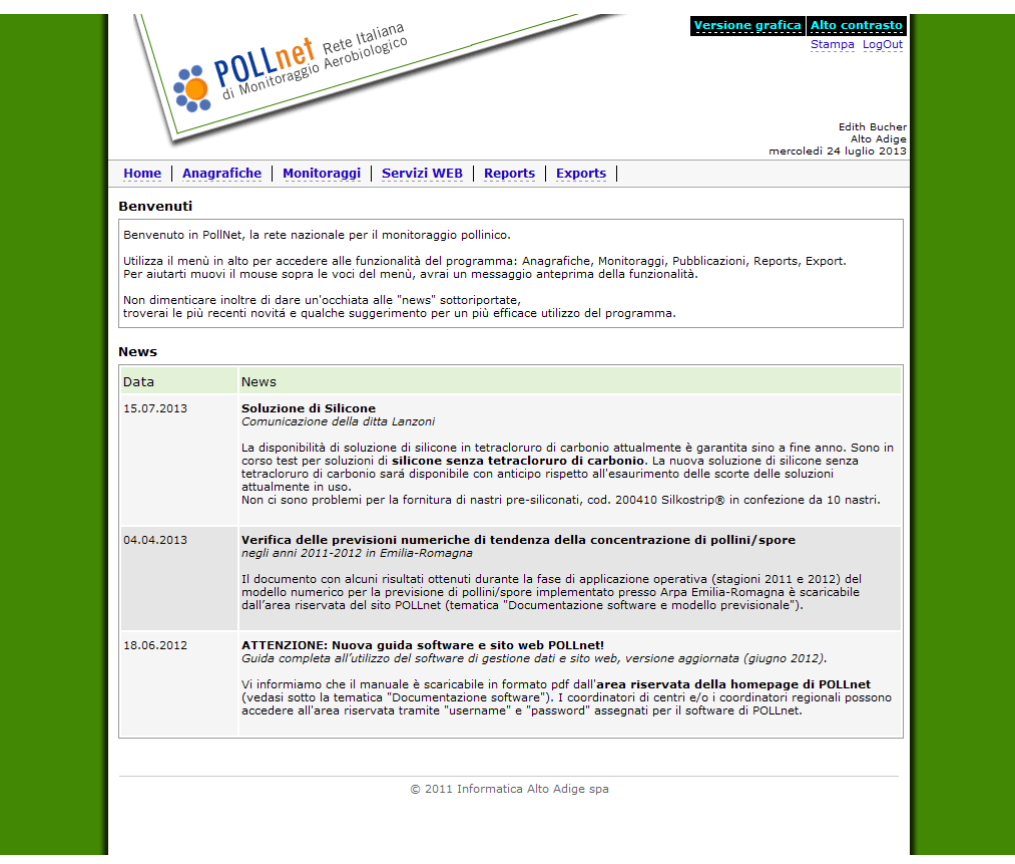

Nella sezione "**News**" vengono riportate notizie/informazioni, attinenti al monitoraggio aerobiologico e all'aerobiologia in generale, utili ed interessanti per tutti i collaboratori POLLnet. Per l'implementazione della sezione, inviare la nuova documentazione all'indirizzo e-mail [pollini@provincia.bz.it.](mailto:pollini@provincia.bz.it)

Tramite il menu orizzontale si accede alle varie funzionalità del programma che sono:

- **Anagrafiche:** configurazione delle stazioni di rilevamento e creazione dei profili d'utenza dei collaboratori;
- **Monitoraggi:** inserimento/importazione dei dati di lettura;
- **Servizi WEB:** opzioni per la pubblicazione dei dati e del bollettino regionale;
- **Reports:** generazione di elaborazioni (in formato excel);
- **Exports:** estrazione di dati dalla banca dati centrale (in formato xml).

## **4.4.1 Anagrafiche (configurazioni della stazione)**

Sotto "**Anagrafiche**" è possibile configurare le stazioni di rilevamento di propria competenza e creare i profili d'utenza dei collaboratori.

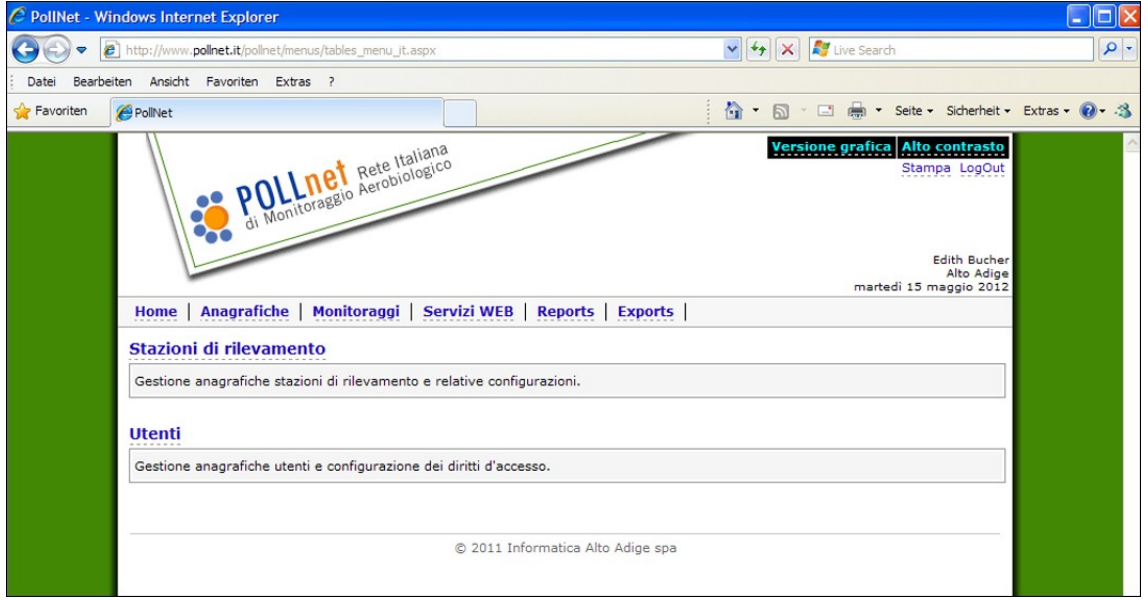

## **Stazioni di rilevamento**

Scegliendo "Anagrafiche" → "Stazioni di rilevamento" è possibile entrare nella configurazione delle singole stazioni di rilevamento, che comprende le tre voci [particelle] - [microscopi] - [valori limite].

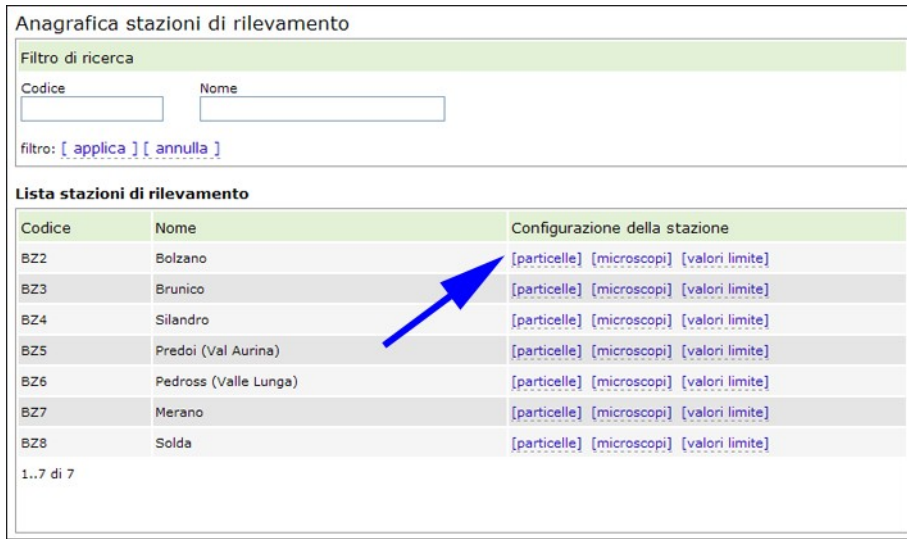

Si procede poi alla:

- a) configurazione delle particelle;
- b) configurazione dei microscopi;
- c) configurazione dei valori limite.

## a) Configurazione delle **particelle**

Compare un elenco di particelle da cui si è concordato di estrarre una lista minima (rilevata/obbligatorio).

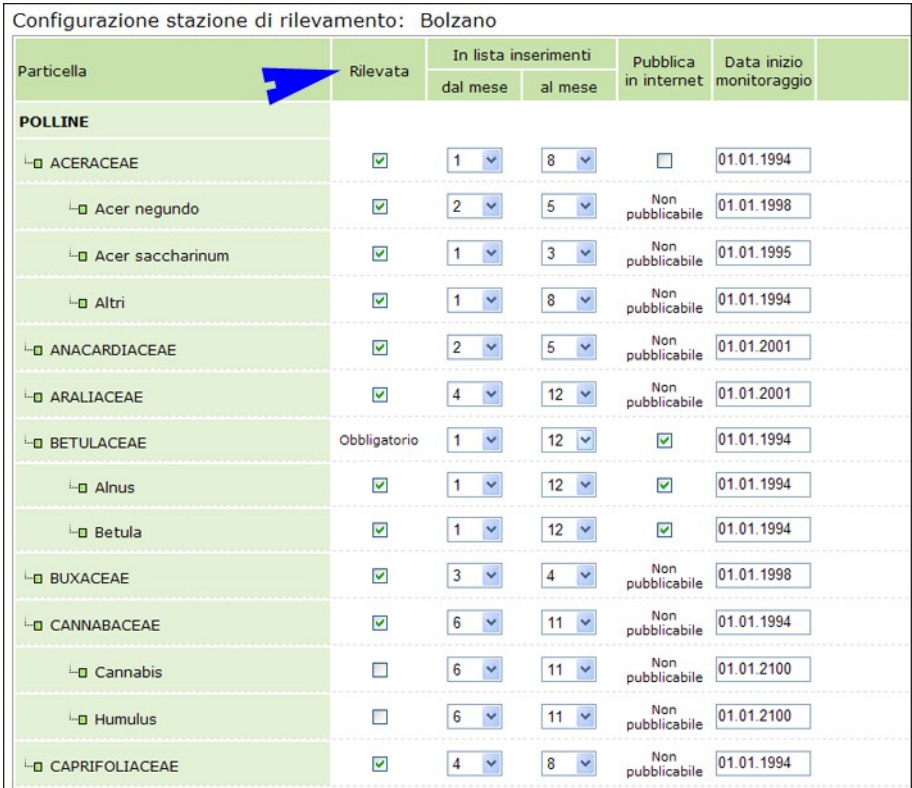

#### 1) colonna "Rilevata":

consente la selezione delle particelle monitorate durante l'intero anno. È stata stabilita una lista minima di particelle, con l'evidenza di quelle a rilevazione obbligatoria (lista minima).

All'interno di alcuni gruppi di famiglie (Aceraceae, Compositae, Oleaceae, Pinacee) è prevista la particella "**Altri**": può essere utilizzata nel caso in cui vengano riconosciuti alcuni generi appartenenti ad una famiglia non previsti nell'elenco (ad es. *Taraxacum*); oppure per immettere tutti quei pollini che sicuramente appartengono alla famiglia, ma per i quali non si è certi dell'attribuzione a un/una genere/specie di quelli elencati (ad es. *Picea*, *Abies*, *Pinus* nel caso delle Pinacee; varie specie di *Acer* nel caso delle Aceraeae).

Nella voce "**Altri pollini**" invece, si inseriscono i granuli pollinici riconosciuti che non sono presenti nella lista fornita.

I pollini non identificati e non identificabili, perché ad. es. rovinati, vanno inseriti alla voce "**Pollini non identificati**".

#### 2) colonna "In lista inserimenti":

Dopo aver selezionato le particelle considerate, è possibile scegliere il periodo dell'anno in cui visualizzarle nella pagina "inserimento monitoraggi". In caso di dubbi sul periodo di presenza della particella in aria, si consiglia di mantenere l'impostazione predefinita su "1 a 12" (gennaio – dicembre).

*Attenzione*: Se all'interno di una famiglia si distinguono sottogruppi (specie/generi/altri), nella scheda "inserimento monitoraggi" compaiono solo i sottogruppi della famiglia spuntati nella configurazione. In questo caso, non deve essere inserita la conta della famiglia (né importato il valore), in quanto il totale viene calcolato automaticamente dal software come somma dei singoli valori dei sottogruppi.

3) colonna "Pubblica in internet":

Questa colonna consente di impostare quali delle particelle elencate devono comparire nella tabella dei livelli di concentrazione, pubblicata nel bollettino del sito web.

La lista permette la scelta fra 34 particelle "pubblicabili" (vedasi anche il documento "*Bollettino dei pollini\_particelle da considerare.xls*" scaricabile dall'area riservata del sito).

### 4) colonna "Data inizio monitoraggio":

L'ultima colonna "Data inizio monitoraggio" si riferisce all'anno in cui si è iniziato a monitorare una determinata particella. L'impostazione della data è importante per poter elaborare i dati della propria stazione, utilizzando la funzionalità "Reports". E' consigliabile pertanto inserire la "Data inizio monitoraggio" al momento della configurazione della stazione/delle particelle.

## b) Configurazione dei **microscopi**

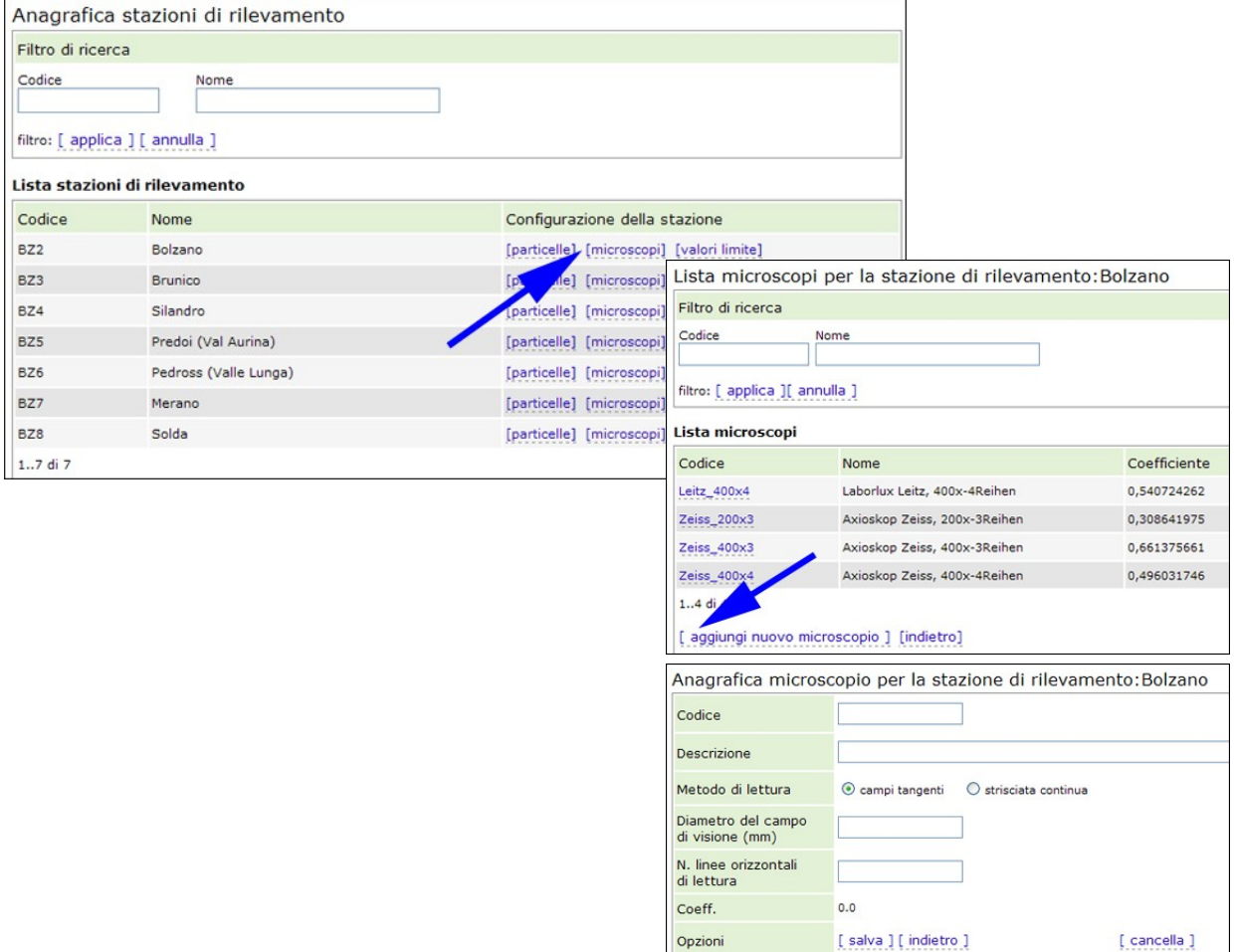

È possibile associare ad ogni stazione una lista dei microscopi utilizzati per la lettura dei vetrini: si seleziona la voce "microscopi", quindi "aggiungi nuovo microscopio", si assegna un codice interno allo strumento, se ne fornisce una breve descrizione, si definisce il metodo di lettura, il diametro del campo di visione, il numero di linee orizzontali di lettura e in automatico il programma calcola il coefficiente di conversione. Le impostazioni devono essere salvate.

Il codice del microscopio non deve contenere simboli. Inoltre, utilizzando le funzioni di import/export dati tramite i file xml, è necessario verificare, nelle banche dati relative, la corrispondenza tra microscopi usati nella lettura.

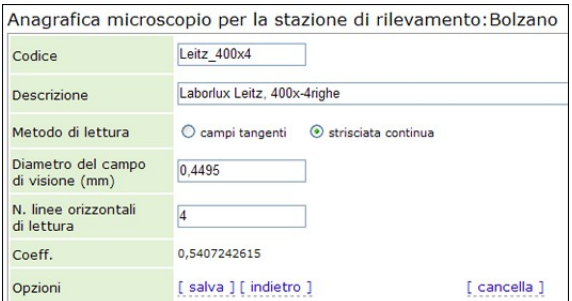

## c) Configurazione dei **valori limite**

La compilazione di questa schermata è facoltativa, tuttavia può essere un utile strumento di controllo durante l'inserimento manuale dei dati del monitoraggio.

Per ogni particella, impostata nella configurazione come "rilevata", si inserisce mese per mese la massima delle concentrazioni medie giornaliere rilevate. Ovviamente, serve almeno un anno di dati per individuare i cosiddetti "valori limite" (=concentrazioni limite). I valori inseriti si possono modificare man mano che le concentrazioni massime rilevate superano i valori impostati.

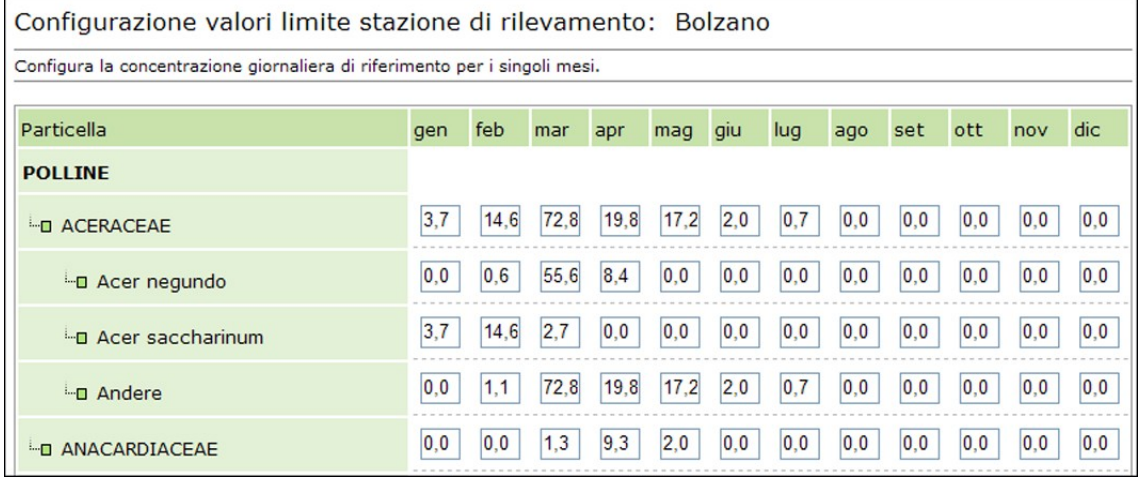

Nella schermata di "Inserimento monitoraggi" compare un messaggio di errore ogni volta che un valore di conta, convertito in automatico dal sistema in concentrazione media giornaliera, supera il valore limite impostato. Inoltre, lo sfondo della cella contenente la "conta non valida", si colora in arancione.

Nell'immagine a fianco, si riporta l'esempio della stazione di Bolzano: nel mese di maggio la particella *Acer negundo* riporta un valore limite di 0,0. Inserendo il 7 maggio un valore di conta "1" compare il messaggio di errore "Il valore supera il valore limite".

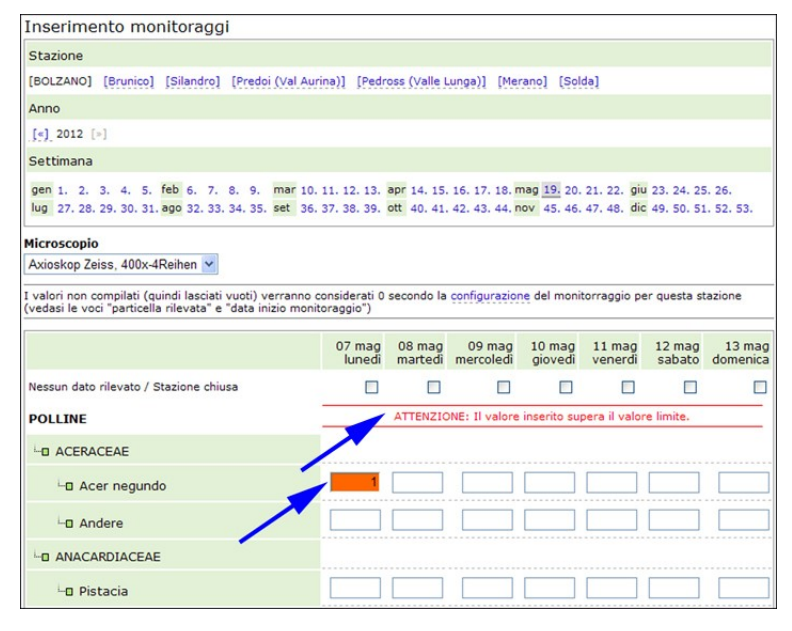

#### **Utenti**

Per creare i profili d'utenza dei propri collaboratori si sceglie "Anagrafiche/Utenti/Aggiungi nuovo utente". Dopo aver stabilito l'identificativo utente e la password per il login, si procede con la definizione del ruolo d'accesso, ovvero con l'assegnazione dei diritti in sola lettura o lettura/scrittura per le stazioni di competenza. Scegliendo "salva", vengono memorizzate le impostazioni.

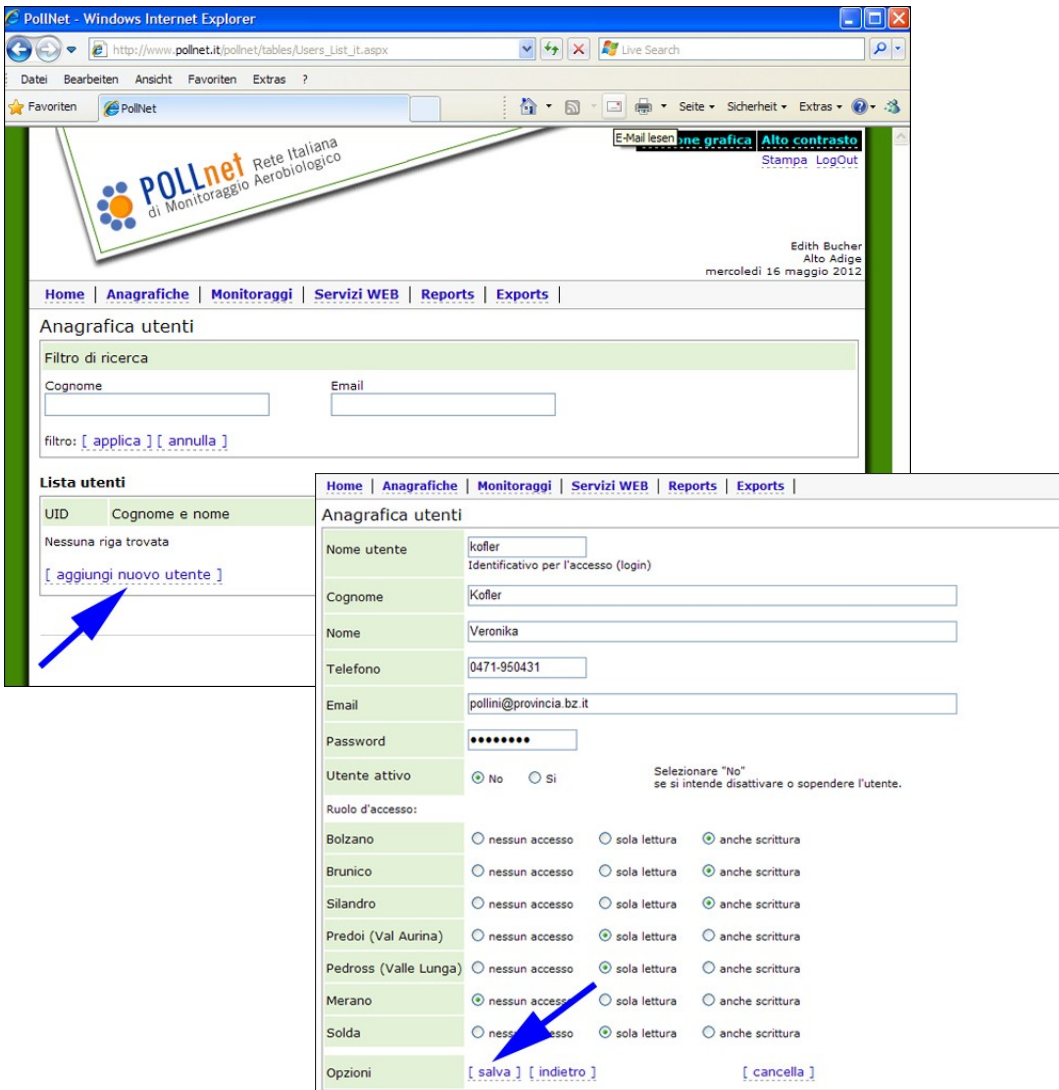

## **4.4.2 Monitoraggi (inserimento/import dati)**

Per inserire i valori delle conte polliniche, si sceglie la voce "**Monitoraggi**". L'inserimento dei dati relativi alla singola stazione avviene per ciascuna particella e per ciascun giorno della settimana. I conteggi possono essere introdotti manualmente scegliendo la voce "Inserimento", oppure possono essere importati automaticamente, utilizzando tracciati record predefiniti (formato xml).

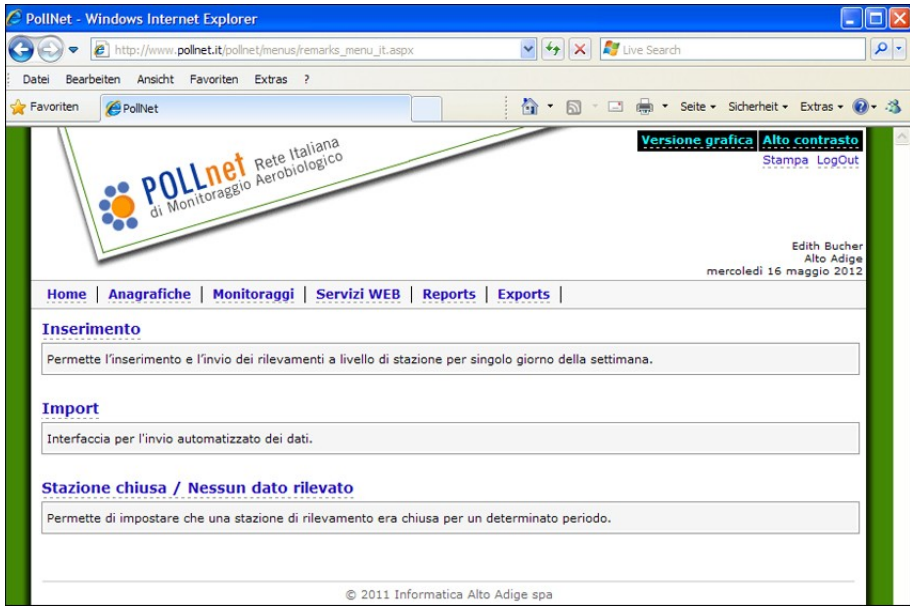

## **Inserimento monitoraggi**

Dopo aver selezionato la stazione di interesse, l'anno e la settimana di rilevamento (in automatico compare la settimana precedente a quella corrente) e il microscopio utilizzato per la lettura dei vetrini, si procede con l'inserimento delle conte (lo zero non deve essere inserito).

Se per qualche motivo (stazione chiusa, malfunzionamento del campionatore) non ci sono dati relativi ad alcuni giorni, è necessario spuntare, per le rispettive date, la voce "Nessun dato rilevato/Stazione chiusa".

#### *Annotazioni*:

- Per l'intera settimana viene applicato il codice di conversione del microscopio scelto (non è possibile associarlo a frazioni di settimana);
- Non inserire i valori zero: nelle elaborazioni (vedi voce "reports") viene assegnato in automatico il valore zero a tutte le particelle "rilevate" (impostazione scelta nell'anagrafica della stazione) con conteggio non inserito, ammesso che per il giorno di interesse non sia spuntata l'opzione "Nessun dato rilevato/Stazione chiusa".
- Eccezione: se su un vetrino (giorno rilevato) non si conta alcuna particella e di consequenza non si inserisce alcun valore, il programma non funziona correttamente. In questo caso si inserisce un valore zero per una particella rilevata.

Se all'interno di una famiglia si distinguono sottogruppi (specie/genere/altri), la scheda d'inserimento monitoraggio visualizza solo i sottogruppi, e non è previsto l'inserimento del totale della famiglia: il valore della famiglia viene calcolato in automatico sommando i valori dei sottogruppi. Il programma salva automaticamente ogni dato introdotto e calcola il totale delle conte inserite. Nel caso in cui vengano inseriti valori "non validi", compare un messaggio d'errore e la relativa cella viene evidenziata in rosso.

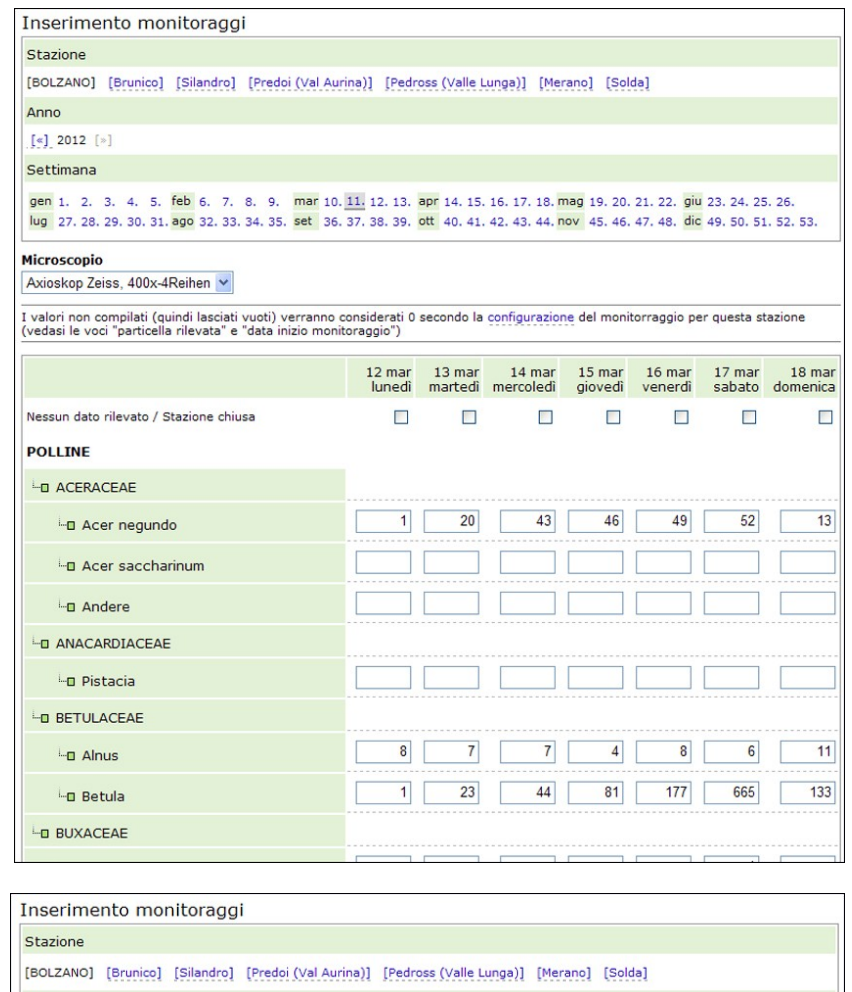

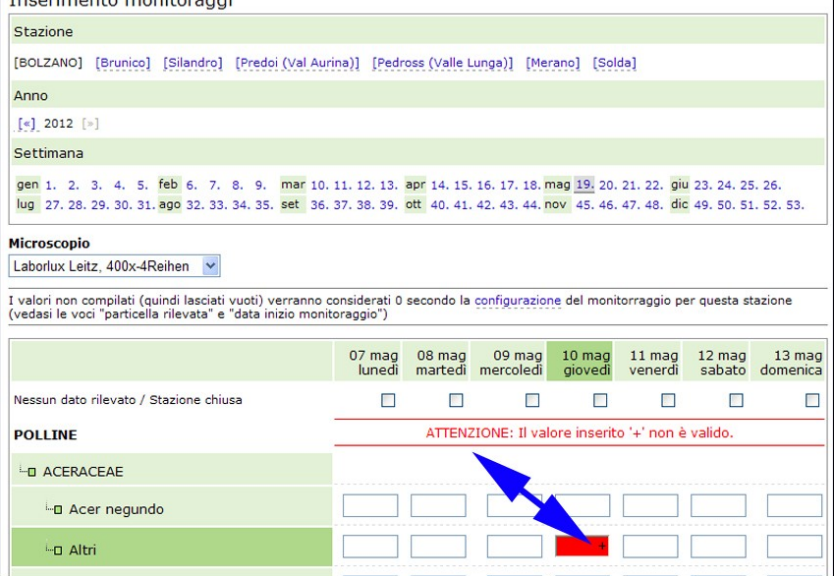

#### **Import monitoraggi**

Cliccando sulla voce "Import" i conteggi possono essere importati in maniera automatizzata tramite tracciati record predefiniti (in formato xml).

Il documento "POLLnet - documentazione di sistema (versione 2007)", scaricabile dall'area riservata della homepage di POLLnet (vedasi [www.pollnet.it](http://www.pollnet.it/)  $\rightarrow$  area riservata  $\rightarrow$  tematica: documentazione programma e modello previsionale), riporta informazioni dettagliate sulla struttura del tracciato record.

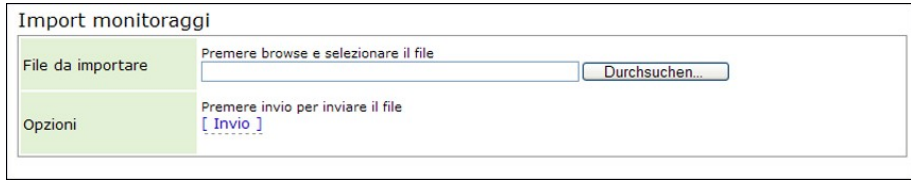

*Attenzione:* Se all'interno di una famiglia si distinguono sottogruppi (specie o generi, altri), il file xml deve contenere solo i conteggi dei sottogruppi (il conteggio della famiglia avviene automaticamente).

#### **Stazione chiusa/Nessun dato rilevato**

L'attributo "nessun dato rilevato", per la stazione scelta e il periodo indicato, viene assegnato premendo il tasto "Imposta". Questa funzione è utile soprattutto nei casi in cui mancano i dati di una stazione per un lungo periodo (stazione chiusa, problemi tecnici).

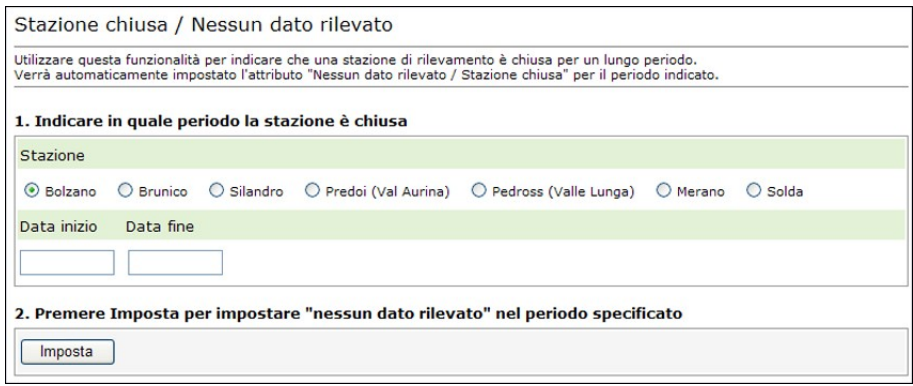

## **4.4.3 Servizi web (pubblicazione dati/bollettino regionale sul sito ufficiale, modalità di produzione, tempistica)**

Delle quattro funzioni previste, attualmente sono attive le seguenti:

- Pubblicazione dei dati
- Pubblicazione commento settimanale

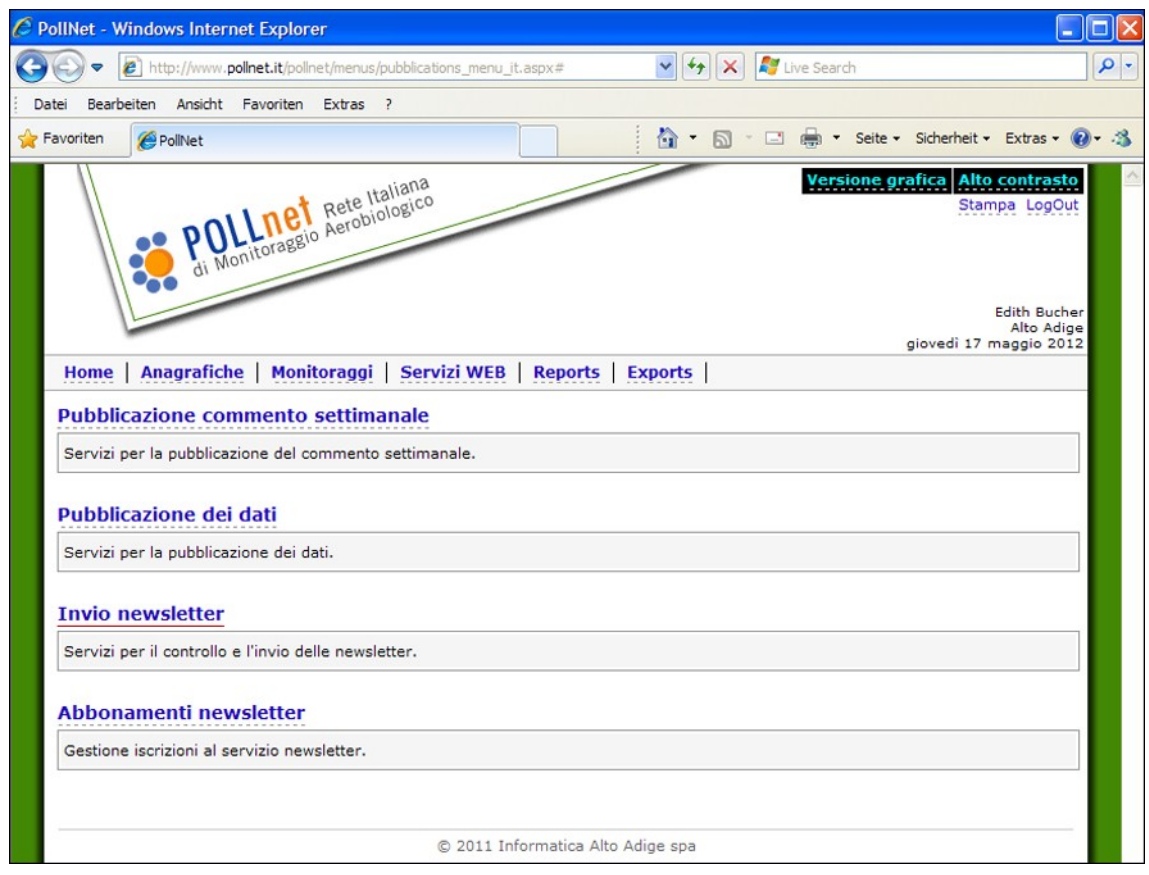

## **1. Pubblicazione dei dati**

Per "Pubblicazione dei dati" si intende la pubblicazione dei dati di monitoraggio di una stazione in forma di tabella sulle pagine web regionali di POLLnet, sottopagina "dati provinciali". La tabella riporta i livelli di concentrazione pollinica giornaliera, rilevati nella settimana antecedente la pubblicazione, con indicazione delle tendenze per la settimana corrente.

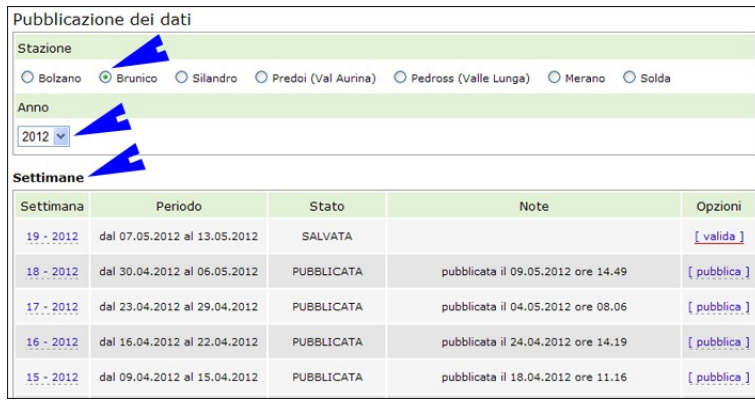

Per pubblicare i dati, scegliere la **stazione**, l'**anno** e la **settimana** di interesse.

Il programma si posiziona in automatico sull'anno più recente. Inoltre, la tabella delle settimane segue un ordine inverso, con la settimana più recente all'inizio dell'elenco.

Il primo passo da eseguire prima della pubblicazione del bollettino è la **validazione dei dati**.

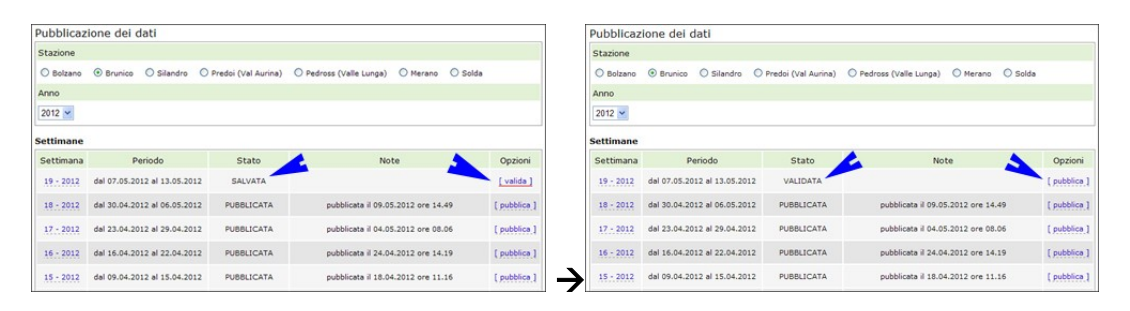

Cliccare, nella colonna "opzioni", la dicitura "valida": questa diventa "pubblica" e lo stato dei dati della settimana scelta passa da "SALVATO" a "VALIDATO".

**Importante**: Dopo l'inserimento manuale o, in alternativa importazione in formato xml, i dati del monitoraggio devono essere validati per la banca dati. Le elaborazioni eseguite per produrre i reports si basano solo su dati validati. Mentre la validazione è implicitamente confermata durante la fase di pubblicazione, è importante ricordare di effettuare questo passaggio quando la stazione non pubblica i dati sul sito (ad es. nel periodo invernale o nel caso che la stazione utilizzi il programma solo per l'archiviazione dei dati).

Dopo la validazione, si passa alla **pubblicazione dei dati**

- Scegliendo "pubblica", si apre una schermata con le **concentrazioni medie giornaliere** per le singole particelle monitorate, cioè per tutte le particelle impostate come "rilevate" nell'anagrafica della stazione (vedi Anagrafiche/Stazioni di rilevamento/particelle/colonna "Rilevata"). I colori assegnati rappresentano i livelli di concentrazione a cui afferiscono i valori ("assente"/molto bassa"=bianco, "bassa"=giallo, "media"= arancione, "alta"= rosso). È presente, inoltre, una colonna con le medie settimanali. Si ricorda che sul sito web non compariranno i valori di concentrazione media giornaliera, ma solo i livelli (colorazione). Solo le particelle che nella colonna "tendenza" (a destra) riportano tre bottoni (pulsanti) verranno considerate nel passo successivo per la pubblicazione in internet. Eventuali **attivazioni/disattivazioni di particelle per la pubblicazione sul sito sono da effettuare nell'anagrafica della stazione** (vedasi Anagrafiche/Stazioni di rilevamento/particelle/colonna "Pubblica in internet"). Dopo aver controllato che tutte le particelle di interesse siano attive per la pubblicazione, si scorre in fondo alla pagina e si clicca sulla dicitura "visualizza le particelle da pubblicare".
- La successiva pagina aiuta a mantenere la visione d'insieme durante la fase della pubblicazione dei dati senza dover scorrere su e giù con il mouse: riporta le concentrazioni medie giornaliere per le sole particelle da pubblicare. In questa fase l'operatore potrà ancora **impostare la tendenza** (- in diminuzione, = stabile, + in aumento). L'impostazione della tendenza è da considerare "**obbligatoria**". Se non viene impostata sul sito, compare in automatico "stabile", informazione che potrebbe anche non essere corretta.
- Dopo aver impostato le tendenze, si procede cliccando alla voce "pubblica" (in basso). I  $\bullet$ dati passano quindi da uno "stato pubblicabile" ad uno "stato pubblicato". Non è possibile effettuare questa operazione più di una volta.

Se l'utente desidera visualizzare nuovamente la settimana appena pubblicata sarà sufficiente cliccare sul numero corrispondente della settimana (prima colonna) nella pagina di "Pubblicazione dei dati". I dati, tuttavia, non risulteranno ancora visibili sul sito web; l'**aggiornamento** verrà fatto **contemporaneamente** per tutte le stazioni presenti in una regione solo al momento della pubblicazione del commento settimanale da parte del **coordinatore regionale**.

## **2. Pubblicazione commento settimanale (pubblicazione del bollettino regionale)**

Solo il coordinatore regionale può eseguire la redazione e la pubblicazione del bollettino regionale. L'accesso è dalla voce "Pubblicazione commento settimanale".

Il bollettino regionale è strutturato in due parti:

- a) descrizione riferita alla situazione generale nella settimana di monitoraggio;
- b) la previsione relativa alla settimana corrente.

Il sito di POLLnet prevede, al momento, solo la pubblicazione del bollettino in lingua italiana. Sono comunque previste due ulteriori caselle di testo per la traduzione del bollettino in lingua inglese.

Per la redazione del commento settimanale può essere utile la consultazione del "*Report coordinatore regionale*" (vedi capitolo 4.4.4. Reports). Si tratta di un documento in formato excel riassuntivo con i livelli di concentrazione, le medie settimanali, i valori massimi raggiunti nella settimana monitorata e le tendenze di tutte le stazioni della regione di competenza che hanno inserito e pubblicato i propri dati.

I testi del bollettino regionale possono essere salvati premendo in fondo "salva" oppure, a lavoro ultimato, pubblicati cliccando sulla voce "pubblica i commenti". Con quest'ultima operazione vengono aggiornati simultaneamente sul sito web tutti i dati relativi alla regione (commento settimanale, previsioni e tabelle con i livelli di concentrazione giornaliera). Per verificare se la pubblicazione è avvenuta con successo, è sufficiente collegarsi all'indirizzo [www.pollnet.it](http://www.pollnet.it/) e scegliere il bollettino relativo alla regione di interesse.

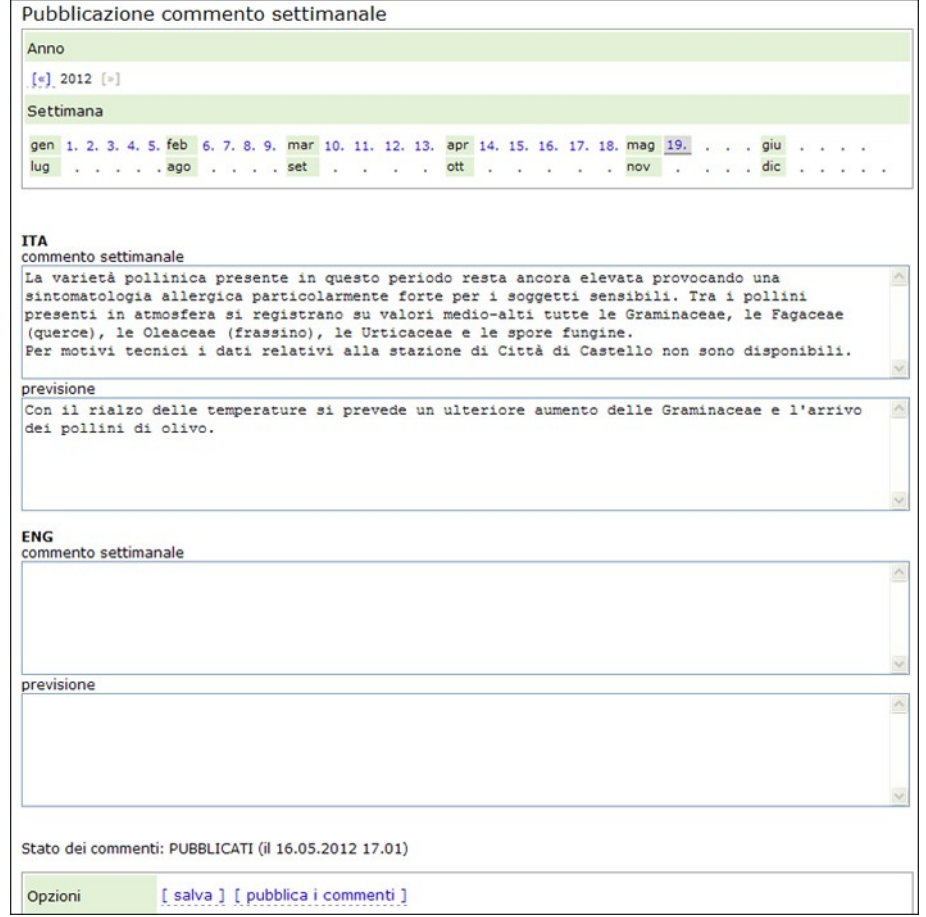

## **Indicazioni per la formattazione del testo del bollettino regionale**

- testo a capo  $\rightarrow$  inserire **<br>**  $\bullet$
- inserimento di una riga vuota  $\rightarrow$  inserire **<br>>br>**
- attenzione quando utilizzate l'apostrofo (') o le virgolette ("). Se la tastiera non trasmette  $\bullet$ il simbolo corretto, nell'output si trovano caratteri diversi . In questo caso è possibile utilizzare l'ASCII-Code:
	- apostrofo ('): premere ALT e scrivere 0039
	- virgolette ("): premere ALT e scrivere 0034

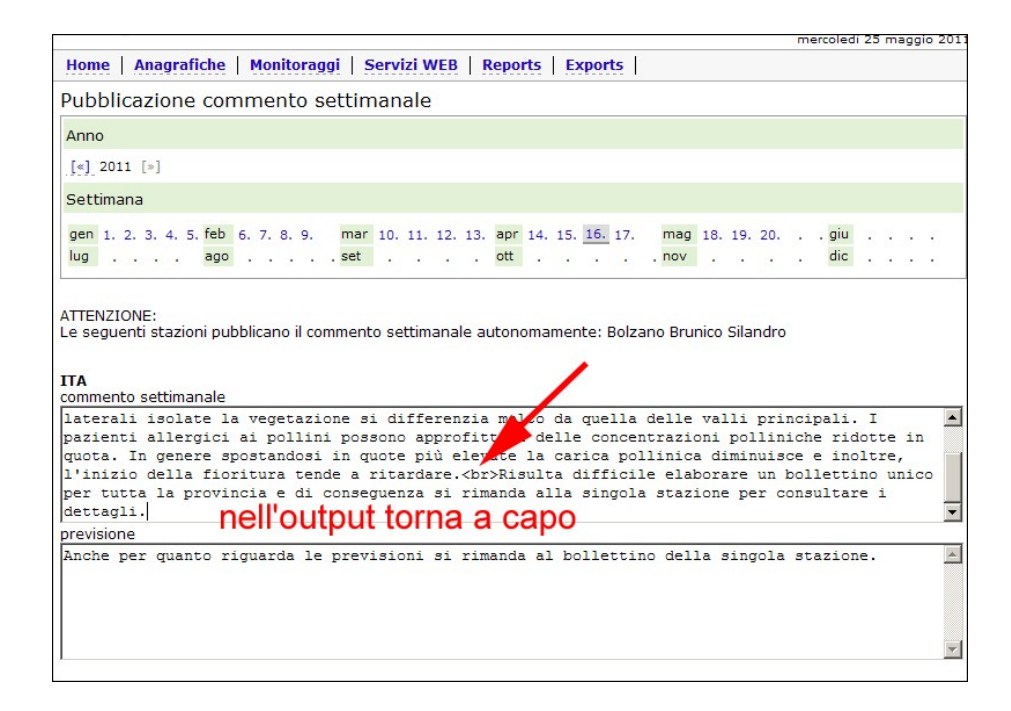

## **Bollettino per stazione:**

In alternativa al bollettino regionale e alle singole tabelle con i livelli di concentrazione si possono pubblicare **bollettini per stazione** composti da tabella e commento (con indicazione della data di pubblicazione in fondo alla pagina web).

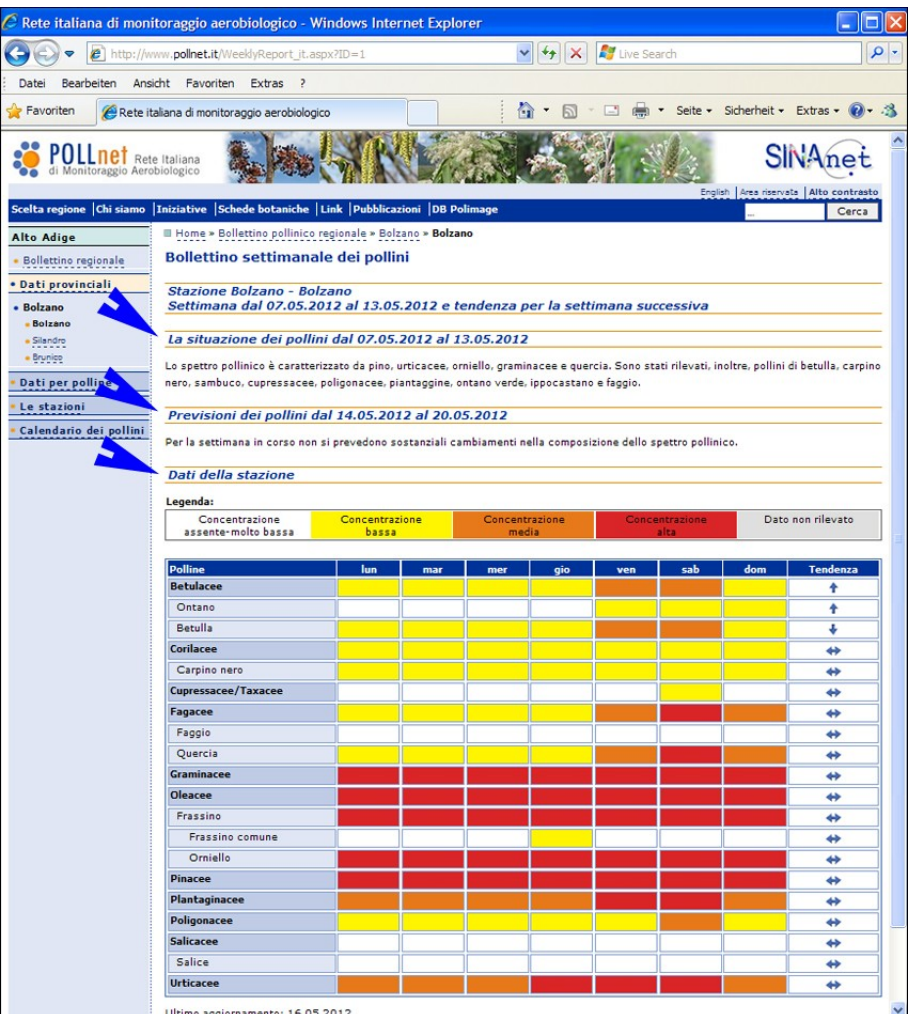

Se una Regione intende pubblicare il commento settimanale a livello della singola stazione bisogna inserire un testo nella casella del bollettino regionale che rimanda l'utente verso i bollettini delle singole stazioni.

Per poter passare dalla redazione del bollettino regionale alla redazione di bollettini per stazione è necessario modificare le impostazioni nel programma POLLnet. Se interessato, il coordinatore regionale dovrà inviare la richiesta via e-mail al seguente indirizzo e-mail [pollini@provincia.bz.it](mailto:pollini@provincia.bz.it) .

In seguito l'opzione "bollettino per stazione" verrà applicata a tutte le stazioni della Regione per mantenere coerenza di informazioni all'interno della stessa Regione.

Nel caso della pubblicazione del bollettino per stazione, i dati si vedranno non appena pubblicati, mentre nel caso del bollettino regionale i dati si vedranno dopo la pubblicazione del commento del coordinatore regionale. Il bollettino per stazione è utile nei casi in cui sia un'unica persona a seguire più centri, consentendo la pubblicazione dei dati di una stazione appena disponibili. Inoltre, può essere opportuno quando i dati di una o alcune stazioni non sono rappresentativi della situazione dell'intera regione.

## **Tempistica**

Per fornire informazioni utili all'utenza, si suggerisce di effettuare la pubblicazione dei dati entro il mercoledì mattina. Le singole stazioni di monitoraggio dovranno pubblicare i propri dati prima della pubblicazione del bollettino regionale.

I dati che non saranno resi disponibili con la tempistica stabilita non compariranno sul sito web dopo la pubblicazione del bollettino regionale. Questa restrizione evita eventuali incoerenze tra il commento settimanale e le tabelle con i livelli di concentrazione.

Le Regioni che pubblicano un bollettino con commento e tabelle per ogni singola stazione non sono soggette alle precedenti limitazioni, salvo la regola di pubblicare i bollettini entro il mercoledì.

#### **4.4.4 Reports (elaborazione dati)**

Il programma prevede la produzione di sei tipi di documenti riepilogativi (formato excel), generati in tempo reale. I report permettono di estrarre i propri dati dalla banca dati ORACLE in un formato utile per eventuali consultazioni e ulteriori elaborazioni.

Dopo la scelta del tipo di report, si impostano i criteri per la generazione dello stesso (stazione, periodo, particella d'interesse) e si conferma con il tasto "Genera". Comparirà la voce "Export generato con successo"; cliccando su questa, sarà possibile aprire direttamente il file o salvarlo sul proprio computer.

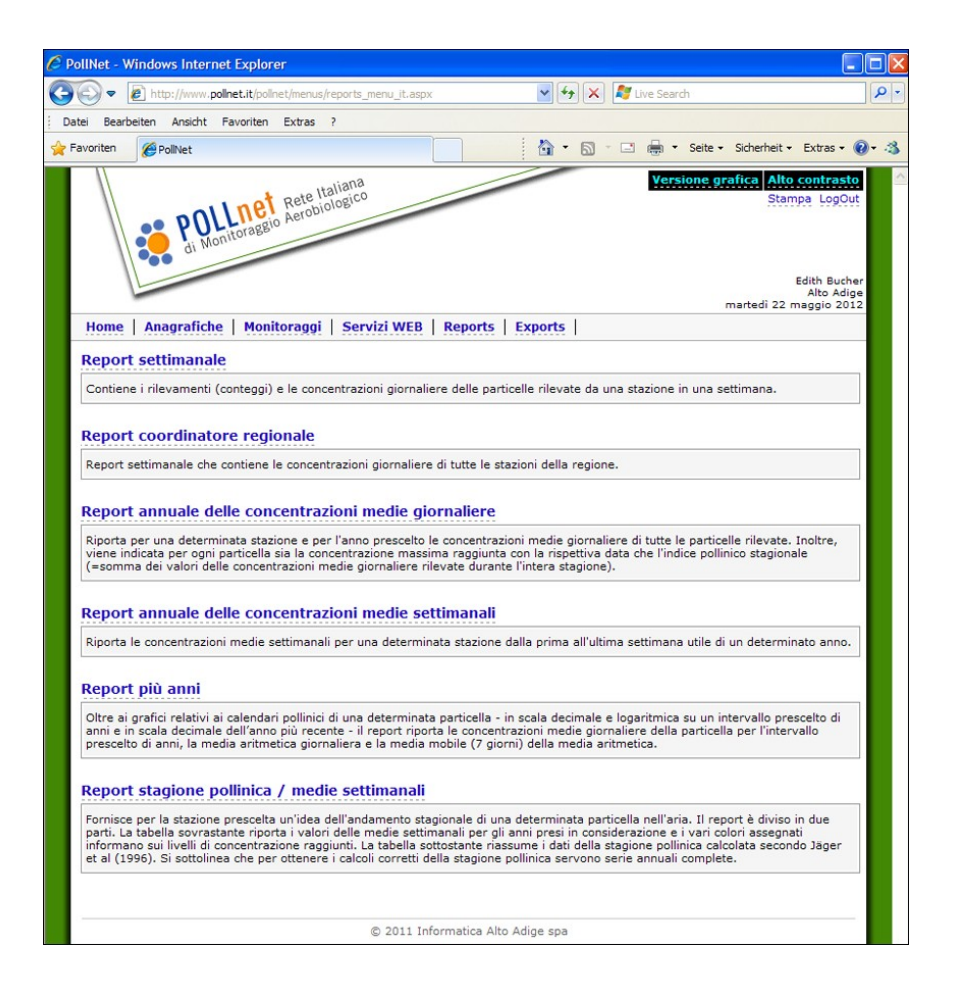

#### **Report settimanali**

- a) **report settimanale** riporta i conteggi e le concentrazioni giornaliere delle particelle rilevate presso una stazione, in una determinata settimana. Questo file può essere utilizzato settimanalmente per archiviare su carta i dati.
- b) **report coordinatore regionale** riassume i livelli di concentrazione giornaliera, le medie settimanali, i valori massimi raggiunti nella settimana e le tendenze di tutte le stazioni della regione di competenza. Questo report, fornendo un quadro d'insieme della presenza di pollini in aria nella propria regione, permette al coordinatore regionale di redigere il commento per il bollettino regionale.

#### **Report annuali**

a) **report annuale delle concentrazioni medie giornaliere** riporta, per la stazione selezionata, le concentrazioni medie giornaliere di tutte le particelle rilevate nell'anno prescelto. Viene inoltre specificato, per ogni particella:

1) la concentrazione massima raggiunta, con la data;

2) l'indice pollinico stagionale (somma dei valori delle concentrazioni medie giornaliere rilevate durante l'intera stagione calcolato per particella e per tutti i pollini).

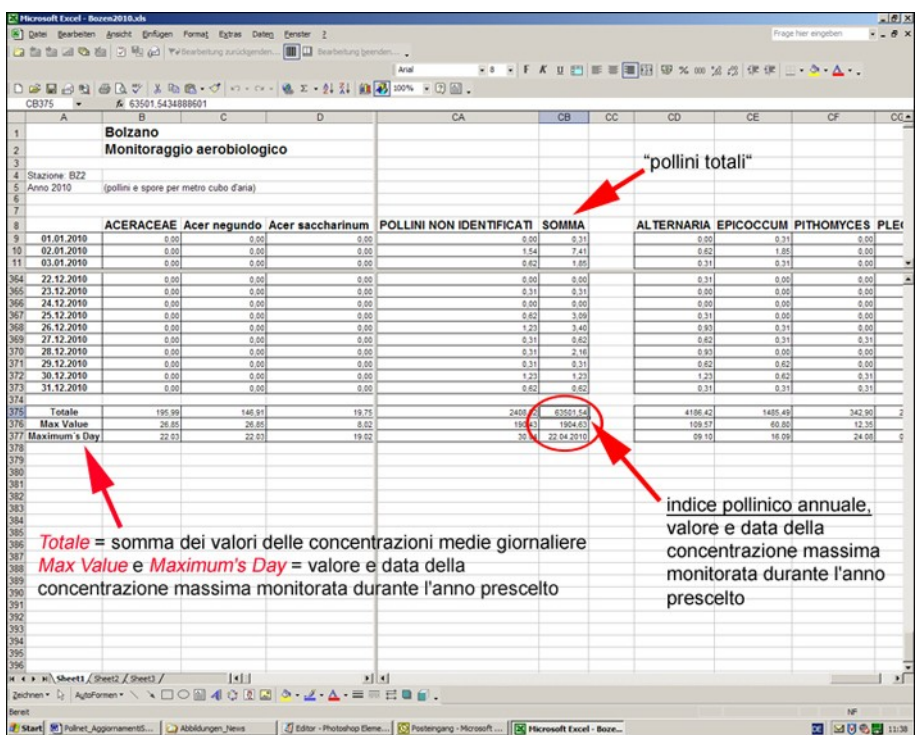

b) **report annuale delle concentrazioni medie settimanali** riporta, per una determinata stazione, le concentrazioni medie settimanali di tutte le particelle rilevate dalla prima all'ultima settimana utile, di un determinato anno.

#### **Report pluriennali**

- a) **report multianno (riferito a più anni)** riporta:
	- 1) i grafici della media mobile delle concentrazioni medie giornaliere di una determinata particella per il periodo prescelto, calcolato sia in scala decimale che in scala logaritmica;
	- 2) il grafico della concentrazione media giornaliera, per una determinata particella dell'ultimo anno prescelto;
- 3) i dati delle concentrazioni medie giornaliere della particella o di tutte le particelle (nel menu indicato con "polline"), per l'intervallo prescelto di anni;
- 4) i valori della media aritmetica giornaliera per particella e per l'intervallo prescelto di anni;
- 5) i valori della media mobile (su 7 giorni) della media aritmetica, per particella e per l'intervallo prescelto di anni.

Per poter valutare l'esposizione ambientale di un determinato territorio, in termine di "carica pollinica" monitorata da una stazione nei vari anni, è interessante confrontare i singoli indici pollinici annuali (totale polline), oppure calcolarne la media, utile riferimento per ulteriori considerazioni.

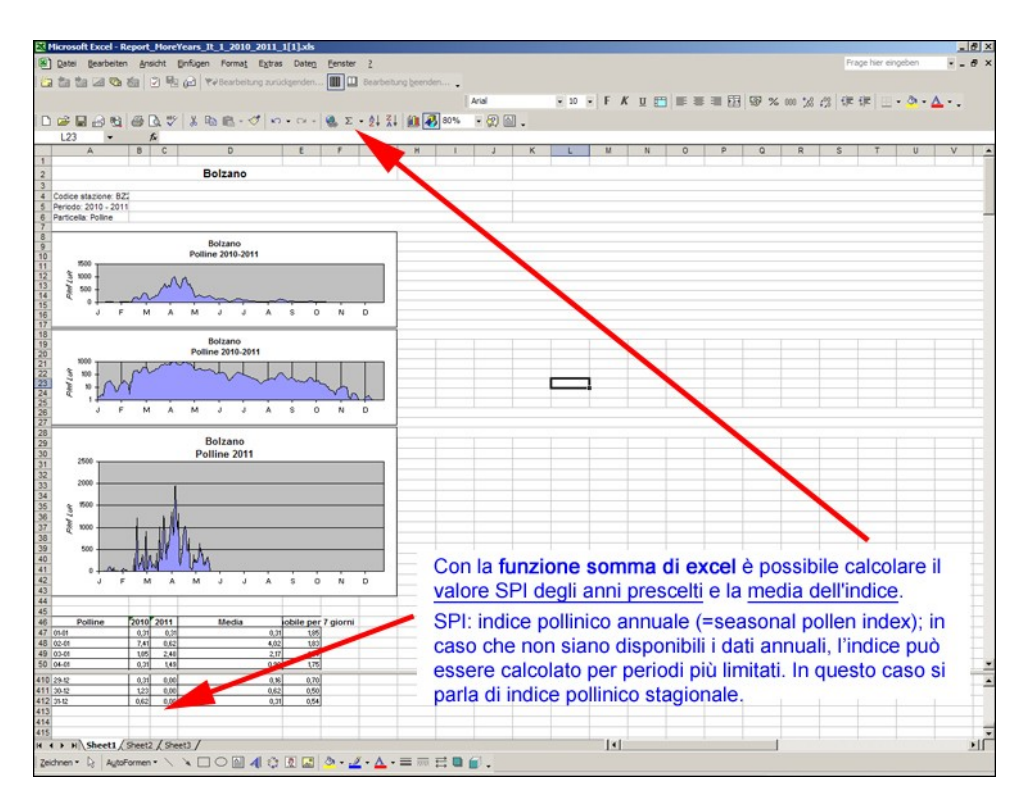

b) **report stagione pollinica / medie settimanali** fornisce, per stazione, l'andamento stagionale di una determinata particella nell'aria. Per ottenere risultati soddisfacenti è indispensabile disporre di serie annuali complete. Nell'attesa che vengano predisposti modelli previsionali specifici, questo report risulta molto utile per impostare le tendenze nel bollettino pollinico settimanale.

Il report è diviso in due parti:

- la tabella superiore riporta i valori delle **medie settimanali** per gli anni presi in considerazione: i colori delle celle corrispondono ai livelli di concentrazione raggiunta;
- la tabella inferiore riassume i dati della **stagione pollinica.**

**Calcolo della stagione:** La stagione pollinica inizia il primo giorno in cui il valore della concentrazione media giornaliera raggiunge più di 1% dell'indice pollinico annuale, ammesso che non seguono più di 6 giorni con una concentrazione media giornaliera uguale a zero. La stagione pollinica finisce nel giorno in cui viene raggiunto il 95% dell'indice pollinico annuale.

S. Jäger e at (1996): Trend of some airborne tree pollen in the Nordic countries and Austria, 1980-1993. Grana 13: 171-178)

Il report attribuisce alle particelle, per le quali non sono stati concordati gli intervalli di concentrazione (ad.es. le Juglandaceae), il colore rosso per tutte le settimane con concentrazione  $media > 0.$ 

Nota: Se il valore della media settimanale è > 0 (basta anche 0,01) la cella si colora nonostante il valore visualizzato sia di 0,0 in quanto il report visualizza solo una cifra decimale; il programma invece prende in considerazione tutte le cifre decimali.

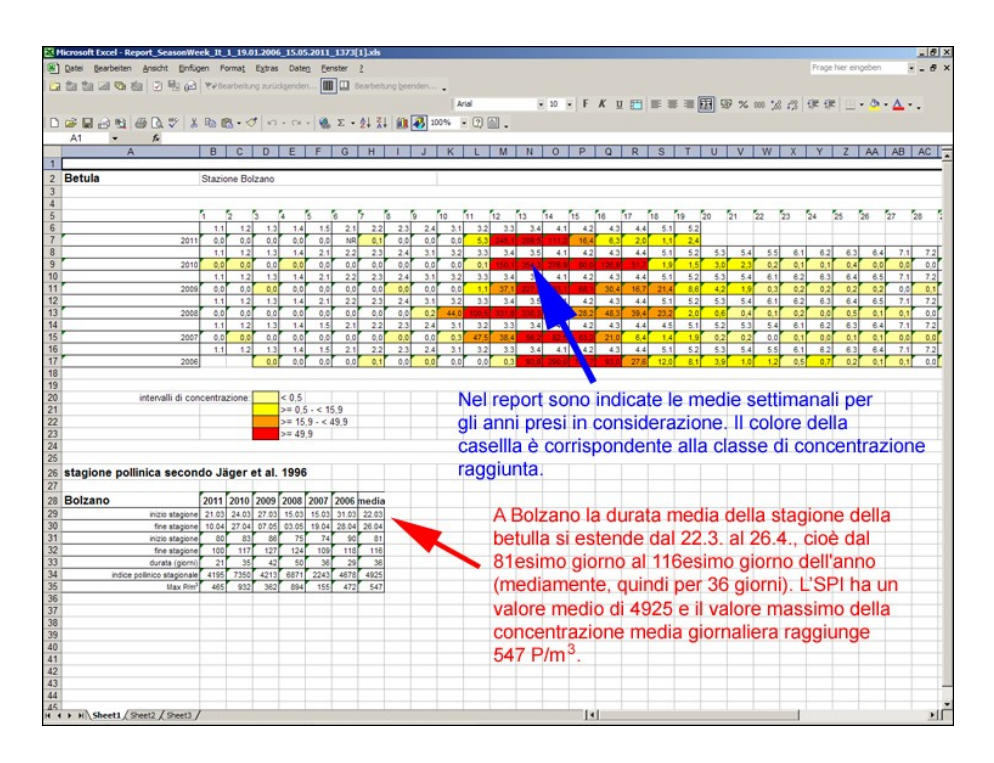

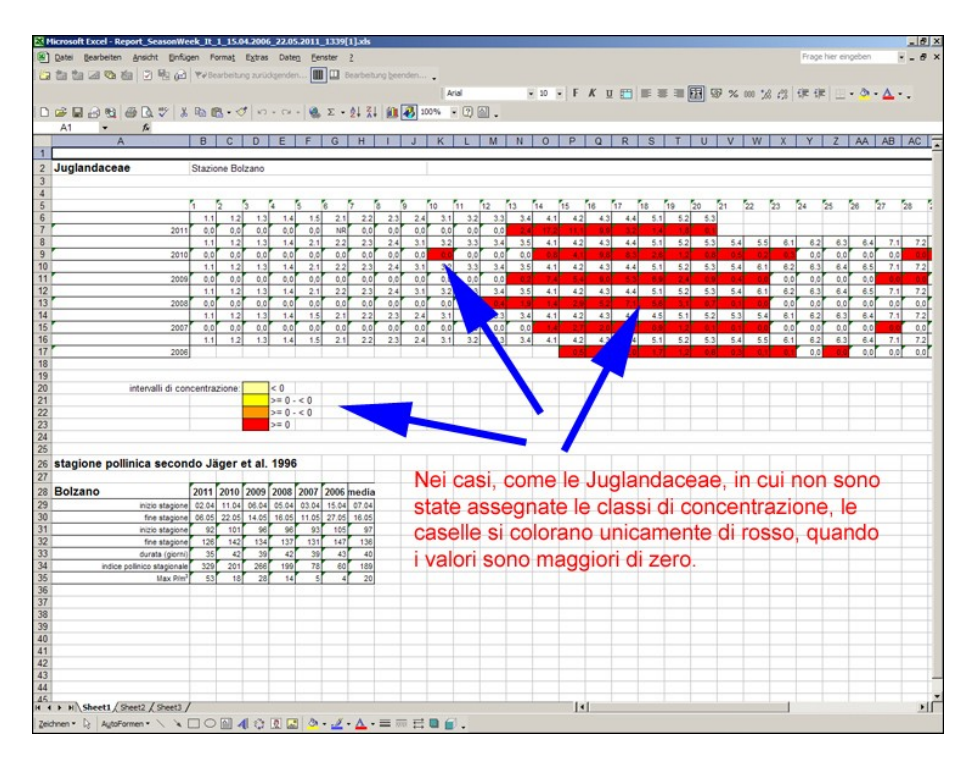

## **4.4.5 Exports (estrazione dati)**

Per estrarre dei dati dalla banca dati,scegliere dal menù la voce "Exports". Sono previsti due tipi di export standardizzati in formato xml per interfacciarsi ad altri sistemi:

- a) Export settimanale
- b) Export periodo a scelta

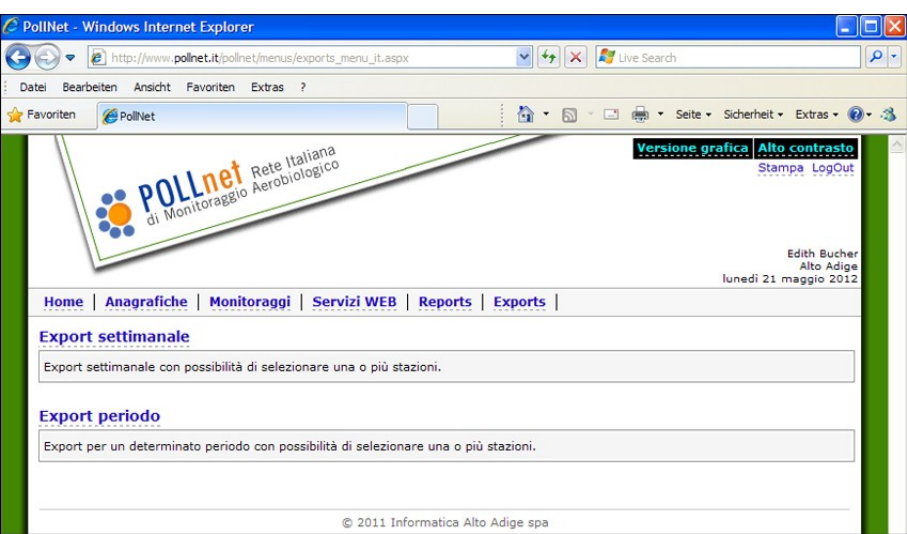

### **a) Export settimanale**

Dopo aver scelto una o più stazioni di monitoraggio e la settimana di interesse, premere il tasto "Genera". Comparirà la voce "Export generato con successo"; selezionando questa voce, sarà possibile aprire direttamente il file e salvarlo sul proprio computer.

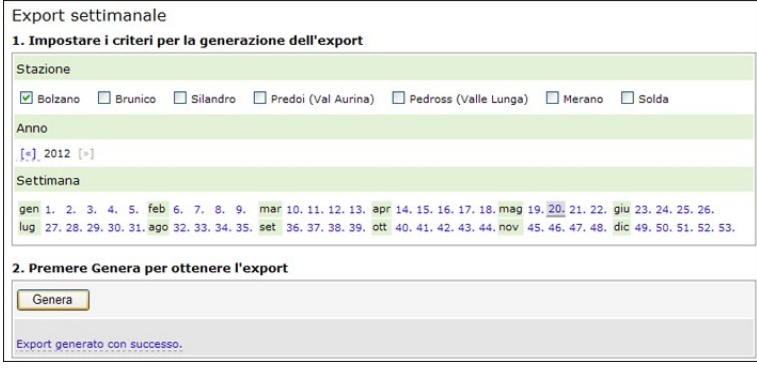

## **b) Export periodo a scelta**

Questa voce permette di esportare i dati di una o più stazioni per un periodo prescelto.

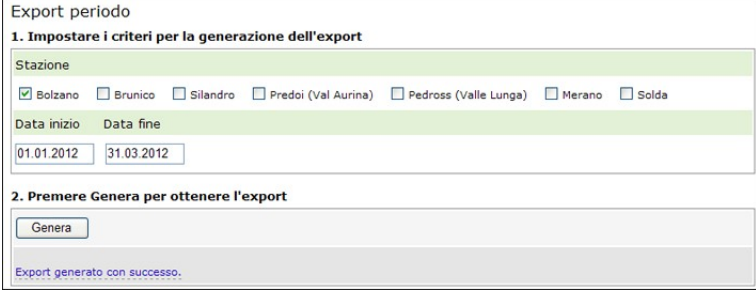

## **4.5 Proprietà dei dati**

I dati inseriti nell'applicazione web [www.pollnet.it/pollnet/Login\\_it.aspx](http://www.pollnet.it/pollnet/Login_it.aspx), ed archiviati nella collegata banca dati ORACLE, rimangono di proprietà delle singole ARPA/APPA.

Il programma in uso non permette di impostare un unico accesso a tutti i dati del monitoraggio aerobiologico.

Con riferimento a quanto disposto dal D.Lgs. del 14 marzo 2013, n.33, in particolare agli artt. 3 e 40, relativamente alla pubblicazione e accesso alle informazioni ambientali, ogni ARPA/APPA provvede a rendere disponibili, gratuitamente, i dati acquisiti con il monitoraggio, come valore di  $\overline{\text{concentrazione}}$  media giornaliera espressa in granuli/spore per m<sup>3</sup> di aria.

I dati vengono pubblicati dalle Agenzie in formato aperto direttamente nei propri siti istituzionali, alla sezione "Informazioni ambientali" (D.Lgs. 33/2013, art.40, c. 2).L'aggiornamento della pubblicazione dei dati è annuale.

All'interno del sito della Rete Nazionale POLLnet è prevista una sezione nella quale vengono riportati gli indirizzi web delle ARPA/APPA presso cui reperire i dati.

## **Cap. 5: Altre attività di informazione e comunicazione**

ISPRA ed il Sistema delle Agenzie pubblicano, con cadenza annuale, documenti istituzionali che includono informazioni aerobiologiche.

I dati del monitoraggio aerobiologico prodotti ed elaborati dalle Agenzie aderenti alla rete POLLnet contribuiscono a popolare l'"Annuario dei Dati Ambientali" di ISPRA e il rapporto "Qualità dell'Ambiente Urbano" del Sistema Nazionale per la Protezione dell'Ambiente.

A questi testi, che offrono dati e valutazioni sulle diverse tematiche ambientali, si associano altre tipologie di documenti più specialistici, a diversa cadenza di produzione, che contribuiscono ad approfondire i temi dell'aerobiologia e delle materie correlate. Tra questi si elencano:

- bollettini pollini e spore, integrati o meno da commenti di specialisti (es. allergologi)
- calendari dei pollini e delle spore fungine
- schede informative sulla qualità dell'aria
- manuali di "buona pratica" di gestione del verde pubblico/privato
- opuscoli informativi sull'attività dei centri di monitoraggio  $\bullet$

Le informazioni aerobiologiche sono divulgate oltre che via internet (es. siti web, e-mail, newsletter, social network) anche attraverso altri strumenti di comunicazione, da quelli tradizionali come televisione e radio, e a quelli innovativi come smartphone, tablet, ecc. (App).

## **Cap. 6: Formazione e interconfronto**

## *6.1 Formazione e aggiornamento del personale*

La gestione di un centro di monitoraggio della rete POLLnet richiede un'adeguata formazione. Il personale addetto alla lettura dei vetrini deve aver seguito un corso base sul monitoraggio aerobiologico e/o un adeguato periodo di addestramento. Le competenze e le qualifiche richiedono di essere mantenute e migliorate. E' pertanto opportuno che periodicamente il personale del centro di monitoraggio segua corsi e/o workshop di aggiornamento.

Complessivamente, le principali attività svolte dal personale addetto al monitoraggio sono:

- la gestione dello strumento captatore;
- la preparazione del nastro di campionamento e dei vetrini giornalieri;  $\bullet$
- il riconoscimento e la conta delle particelle al microscopio ottico;
- $\bullet$ la gestione dei dati e la produzione di elaborati di base (es. bollettino pollinico, tabelle con tendenze, calendari pollinici, indici pollinici stagionali, ecc.).

Il sito di POLLnet offre la possibilità di pubblicizzare seminari e workshop in Italia e all'estero sulle tematiche dell'aerobiologia, allergologia da pollini ed argomenti affini. I membri della rete possono divulgare i momenti formativi, di cui vengono a conoscenza o di cui sono promotori, segnalandoli all'indirizzo e-mail: [pollini@provincia.bz.it.](mailto:pollini@provincia.bz.it)

## *6.2 Test d'interconfronto o ring test*

La lettura delle particelle campionate è suscettibile di errori introdotti dall'operatore. Gli aspetti relativi alla formazione del personale sono presupposto fondamentale per un lavoro scientificamente corretto. Al fine dunque di mantenere elevata la qualità dei dati prodotti, è necessario prevedere momenti di verifica delle competenze degli operatori e della funzionalità dei laboratori aderenti alla rete di monitoraggio. I test di interconfronto, che per definizione sono strumento di valutazione delle prestazioni, sono i grado di garantire, nel tempo, il miglioramento delle capacità operative.

Obiettivo dei test di interconfronto è fornire**:**

- una verifica periodica, obiettiva, indipendente e documentata della qualità delle analisi eseguite di routine;
- informazioni di ritorno utili al miglioramento dell'operatività dei singoli centri;
- una stima dei livelli di variabilità intrinsecamente associati alle attività di laboratorio;
- conferme circa la competenza espressa dai partecipanti ai test;
- una valutazione dell'uniformità dei dati pubblicati da POLLnet.

L'organizzazione di un test di interconfronto prevede l'individuazione di un centro di coordinamento che assicuri il supporto scientifico e definisca le prove da effettuare attraverso le seguenti azioni:

- 1. Predisposizione dei vetrini microscopici per uno o entrambi dei seguenti esercizi:
	- a. riconoscimento e conteggio di tutti i granuli pollinici di interesse allergologico presenti sul vetrino, esprimendone il valore in concentrazione per metro cubo d'aria;
	- b. conteggio per righe orizzontali già tracciate sul vetrino di tutti i granuli pollinici osservabili, senza considerare i taxa dei pollini.
- 2. Raccolta dei dati
- 3. Valutazione dei risultati

Nella valutazione dei risultati del test si adottano:

- 1. Il valore di riferimento ottenuto da esperti o quello ottenuto dalla mediana dei valori forniti da tutti i partecipanti (valore di consenso).
- 2. Intervalli di accettabilità dei risultati: calcolo degli intervalli di accettabilità dei risultati e individuazione di criteri per assegnare punteggi e valutazioni dei partecipanti.

Inoltre, per valutare la competenza del personale che effettua le letture, attraverso la verifica del livello di precisione e accuratezza, è opportuno effettuare test di ripetibilità del conteggio, effettuati su almeno due vetrini "campione" di diversa stagione. La verifica della precisione dell'operatore – nella lettura/classificazione - è valutabile solo per i conteggi ≥10 granuli pollinici. Per ciascun vetrino lo scostamento % tra le due letture rispetto alla media deve essere ≤ al 10%.

Tenendo conto che i tempi necessari allo svolgimento di esercizi allargati a molti partecipanti sono elevati, viene indicato di organizzare un ring test almeno ogni due anni.